<span id="page-0-0"></span>**SAMSUNG** *NB28/N148/N208/N218*

# 用户指南

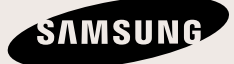

目录

# [第 1 章. 开始使用](#page-4-0)

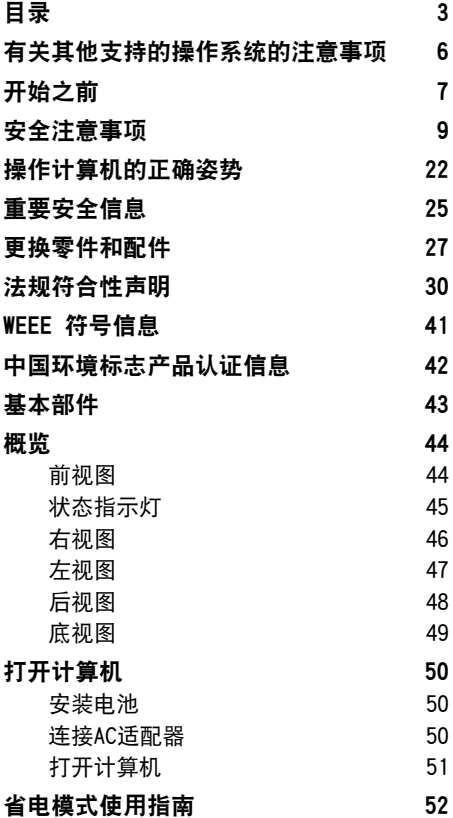

# 第 2 章. 使用计算机

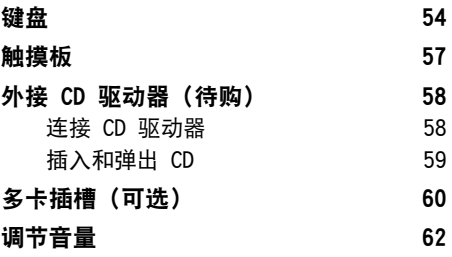

# 第 3 章. 设置和升级

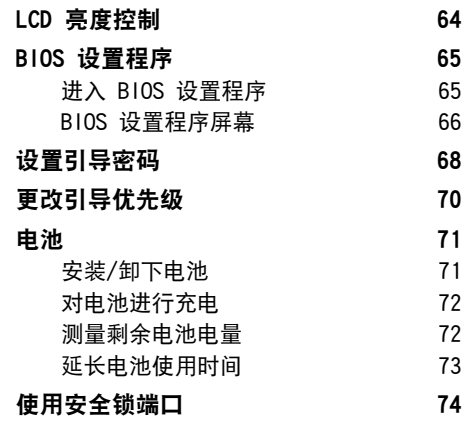

第 4 章. 附录

[产品规格](#page-0-0) 76

 $\overline{\mathbf{4}}$ 

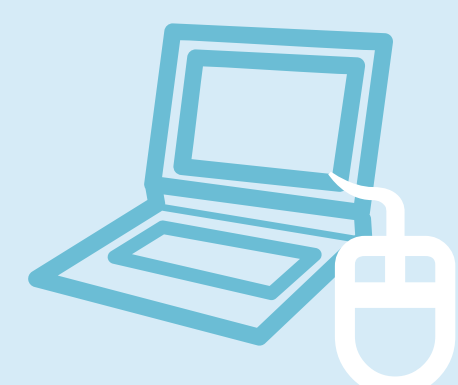

<span id="page-4-0"></span>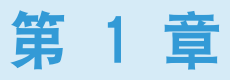

# 开始使用

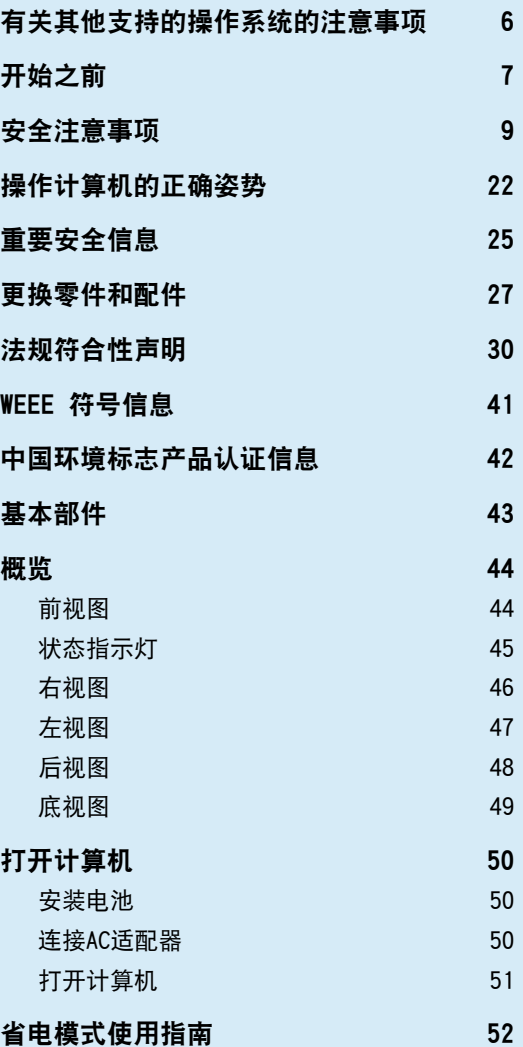

# <span id="page-5-0"></span>有关其他支持的操作系统的注意事项

- **4 本产品未安装 Windows, 也不提供 Windows。**
- **2** 用户需另外购买并安装正版 Windows XP 或 7/Vista 之后才可使用本产品。 在其他产品上使用过,或者是非正版的 Windows XP 或 7/Vista,可能无法安装使 用。
- c 对于非三星笔记本提供的所有操作系统和软件的安装使用的问题,请与相关软件公司咨 询。
- 4 不可因上述 2、3 的原因要求退款或更换产品。如要求提供服务,需另行支付一定 费用。

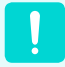

购买本产品之后,在第一次使用前,请把电池充足电。

<span id="page-6-0"></span>开始之前

请先查看以下信息,然后再阅读本用户指南。

# 安全注意事项表示法

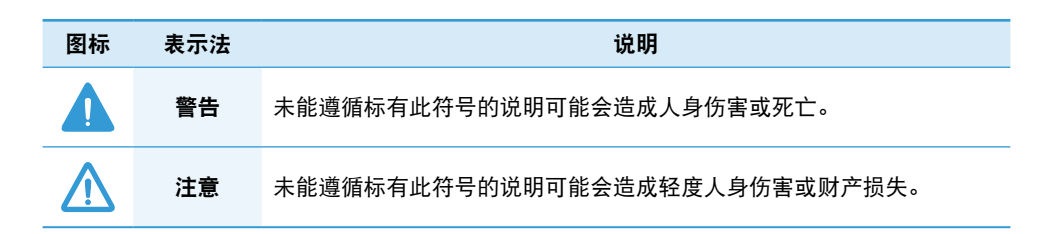

# 文字表示法

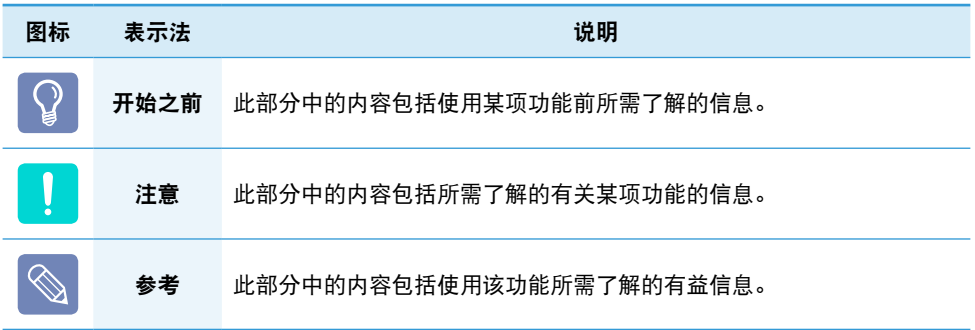

### 版权

© 2009 三星电子。

本手册的版权属于三星电子。

未经三星电子同意,不得以任何形式或手段(电子或手工方式)复制或传播本手册的任何部 分。

此文档中的信息可能会因改进产品性能而在未发出通知的情况下受到更改。

三星电子数据丢失不属于三星电子责任范围。请注意防止丢失重要数据,并备份数据以防丢 失此类数据。

#### 关于储存产品容量表示标准

#### 关于硬盘容量表示

制造商计算存储设备(硬盘、固态磁盘(SSD))的容量时认为 1KB=1,000 字节。

但操作系统 (Windows) 计算存储设备容量时却认为 1KB=1,024字节,因此显示在 Windows 中的硬盘容量会由于容量计算方法的差异而小于实际容量。(例如,对于 80GB 硬盘, Windows 将其容量显示为 74.5GB, 80x1,000x1,000x1,000 字节/(1,024x1,024x1,024)字  $# = 74.505$ GB)

此外,显示在 Windows 中的容量甚至可能会更小,因为某些还原解决方案之类的程序可能 会驻留在硬盘的隐藏区域。

#### 关于内存容量表示

Windows 中所报告的内存容量小于实际内存容量。

这是因为 BIOS 或视频适配器占用了部分内存,或者占用内存供接下来使用。

(例如,对于安装的 1GB(=1,024MB) 内存,Windows 将容量报告为 1,022MB 或更小)

# <span id="page-8-0"></span>安全注意事项

为了您的安全,同时防止设备损坏,请认真阅读下列安全说明。

警告

未能遵循标有此符号的下列说明可能会造成人身伤害,甚至会造成死亡。

# 关于安装

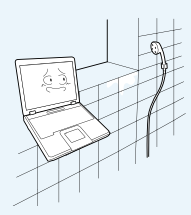

不要将本产品放置在浴室等 容易受潮的地方。

存在电击的危险。因此请在 制造商提供的《用户手册》 中指定的操作条件下使用本 产品。

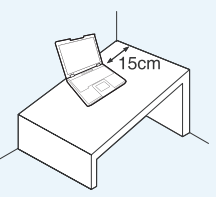

计算机与墙体之间的距离不 得低于 15 厘米,之间不得 放置任何物体。

这样可能会造成计算机散热 不良内部温度过高,继而导 至系统运行不稳定甚至停止 工作!

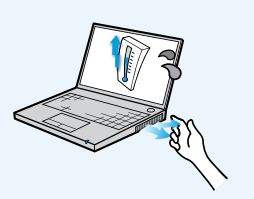

避免身体的任何部位长时间遭 受打开的计算机通风孔或 AC 适配器所释放热量的影响。

身体的部位长时间遭受通风 口或 AC 适配器所释放热量 的影响可能会导致烧伤。

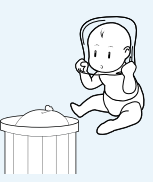

将塑料袋子放在儿童触及不 到的位置。

否则,将有窒息的危险。

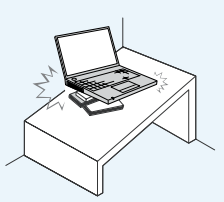

不要将计算机安装在斜面上 或容易震动的地方,或者避 免在类似位置上长时间使用 计算机。

这样增加了发生故障或产品 损坏的风险。

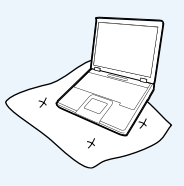

在床上或衬垫上使用计算机 时,避免堵塞计算机底部或 侧部的通风孔。

如果通风孔堵塞,会存在损 害计算机或导致计算机内部 过热的危险。

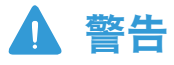

关于电源

电源插头和壁装电源插座符号可能会因国家、地区、规格和产品型号的不同而有所不同。

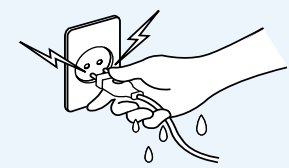

#### 不要在手潮湿的情况下触摸 市电插座或电源线。

存在电击的危险。

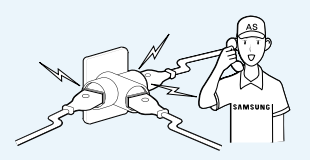

如果电源线或电源插座发出 噪音,请断开电源线与壁装 电源插座的连接,联系服务 中心寻求支持。 存在电击或火灾的危险。

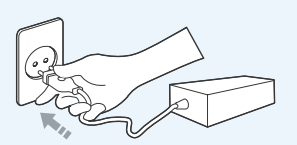

将电源线稳固地插入电源插 座和交流电适配器。 否则可能引起火灾。

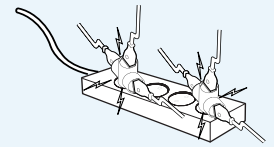

将多头插座或电源插座外延 用于本产品时,不要超过标 准容量(电压/电流)。

存在电击或火灾的危险。

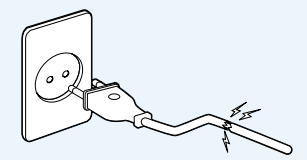

不要使用损坏的或出现松动 的市电插座、电源线或电源 插座。

存在电击或火灾的危险。

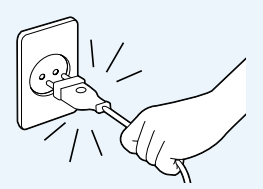

不要在拔出电源线时仅拉动 电缆本身。

如果电源线损坏,可能会造 成电击。

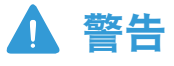

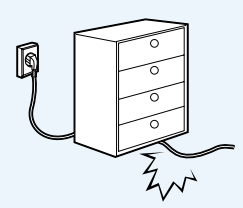

不要过分弯折电源线,也不 要在电源线上放置重物。特 别要注意将电源线放在婴儿 和动物触及不到的位置。

如果电源线损坏,可能会造 成电击或火灾。

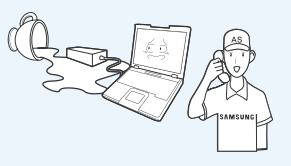

如果水或其他物质进入电源 输入插口、交流电适配器 或计算机,请断开电源线 的连接,联系服务中心寻 求支持。

计算机内部设备的损坏可能 会造成电击或火灾。

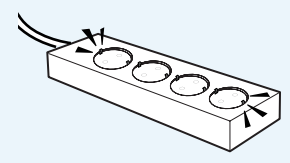

将电源线连接到插座或带有 接地终端的多功能电源插座 (延长电缆)。

否则可能遭受电击。

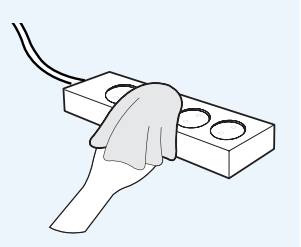

保持电源线或插座清洁,没 有覆盖灰尘。 否则可能引起火灾。

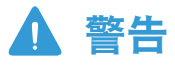

# 交流电适配器使用注意事项A ನಿಸ 不要在电源线或交流电适配 请将电源线牢牢连接到交流 电适配器。 器上放置重物或者用脚踩, 以免损坏电源线或交流电

否则,由于接触不良,会有 火灾危险。

如果电源线受到损坏,则会 有电击或火灾危险。

适配器。

#### 请只使用产品随附的交流电 适配器。

使用其它适配器可能会导致 屏幕闪烁。

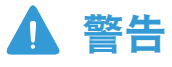

# 电池使用方面

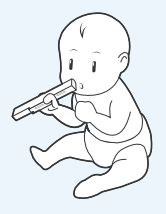

#### 将电池放在婴儿和动物触及 不到的位置,因为它们可能 会误吞电池。

存在电击或窒息的危险。

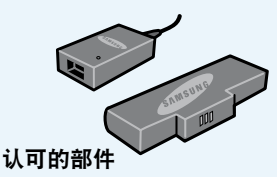

#### 请只使用认可的电池和交流 电适配器。

请只使用三星电子认可的电 池和适配器。

未经认可的电池和适配器可 能不符合合适的安全要求, 而且可能导致问题或故障, 以及发生爆炸或火灾。

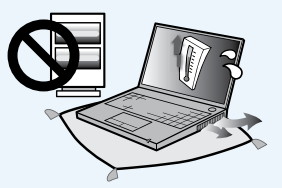

不要在被褥、枕头或衬垫等 通风不良的地方使用计算 机,而且不要在有楼板暖气 的房间等地方使用,因为这 样可导致计算机过热。

注意不要堵塞计算机通风口 (位于一侧),在上述环境 下尤其如此。如果通风口堵 塞,计算机可能会过热,而且 可能导致计算机出现问题, 或者甚至发生爆炸。

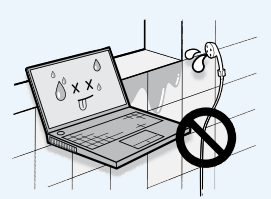

#### 不要在浴室或桑拿室等潮湿 地方使用计算机。

计算机可能无法正常工作, 而且存在电击危险。

请在建议的温度和湿度范围 (10~32℃, 20~80% RH)内 使用计算机。

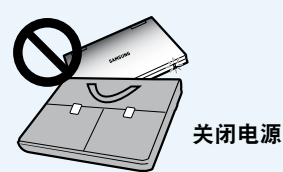

#### 当计算机仍然打开时,不要 关闭 LCD 面板并将其放入包 中进行搬运。

如果在未关闭计算机的情况 下将其放入包中,计算机可 能会过热,而且存在火灾危 险。请在搬运前正确关闭计 算机。

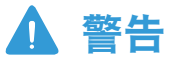

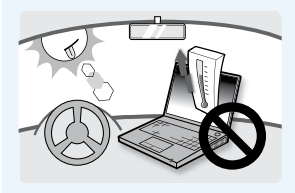

切勿加热电池或将电池放入 火中。不要在桑拿室、受热 的车辆内等炎热的地方放置 或使用电池。

存在爆炸或火灾危险。

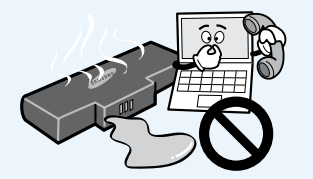

如果电池液体泄漏或者电池 散发异味,请从计算机取出 电池,然后与服务中心联系。 存在爆炸或火灾危险。

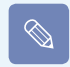

 首次使用计算机前, 请将电池充满电。

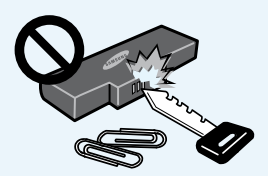

注意不要让钥匙或夹子等金 属物体接触电池终端(金属 部件)。

如果金属物体接触电池终 端,可能会导致过电流,而 且可能损坏电池,或者引起 火灾。

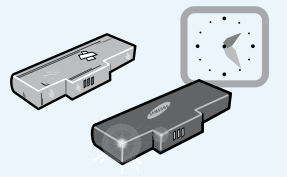

要安全使用计算机,请用新 的、经认可的电池替换旧电 池。

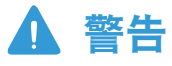

# 使用方面

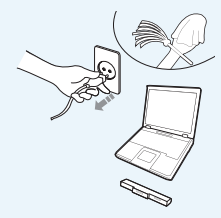

清洁计算机之前,断开所有 与计算机相连的电缆。如果 使用的是笔记本计算机,请 取出电池。

存在电击或产品损坏的危险。

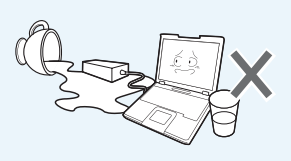

不要将装有水或化学物的容 器放置在计算机上,也不要 放在计算机附近。

如果水或化学物进入计算机, 则可能会造成火灾或电击。

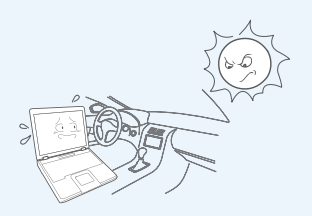

#### 将计算机置于密封的空间时 (如在汽车内),请避免阳光 直射。

存在火灾的危险。计算机可 能会过热,而且会给盗贼可 乘之机。

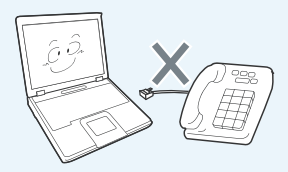

不要将与数字电话相连的电 话线连接到调制解调器。

存在电击、火灾或产品损坏 的危险。

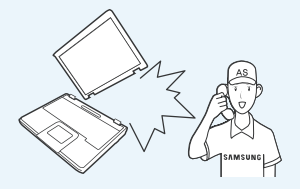

如果计算机损坏或跌落,请 断开电源线并与服务中心联 系进行安全检查。

使用损坏的计算机可能会造 成电击或火灾。

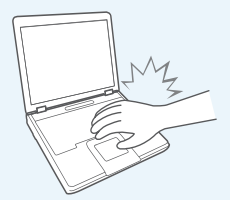

长时间使用笔记本 PC 时, 不要将身体的某一部分直接 与其接触。在正常操作期间, 产品的温度可能会升高。

这会导致伤害或灼伤皮肤。

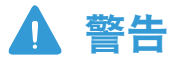

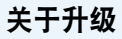

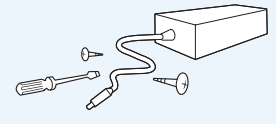

切勿拆卸交流电适配器和计 算机外壳!

存在电击的危险。

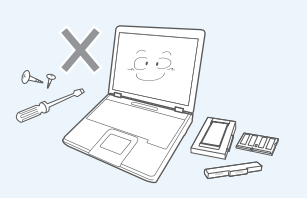

请仅使用指定的部件(多头插 座、电池和内存),且不要拆 卸部件。

否则产品会被损坏,并会引 起触电或火灾危险。

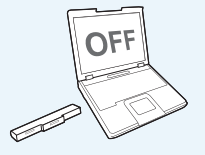

当取出 RTC (实时时钟) 的 电池时,将电池放在儿童触 及不到的位置,因为他们可 能会触摸和/或误吞电池。

否则,将有窒息的危险。如 果儿童误吞电池,请立即联 系医生。

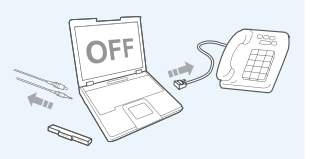

禁止私自拆卸计算机,如需 升级内存或硬盘需咨询当地 的三星维修站并由维修站实 施升级(如客户自行升级内 存或硬盘后,导致的计算机 故障不在保修范围内)。

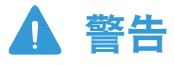

# 关于存放和移动

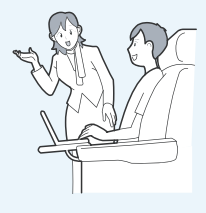

在相关区域(如机场、医院 等)使用无线通信设备(无线 LAN、蓝牙等)时,请遵循相 关说明进行操作。

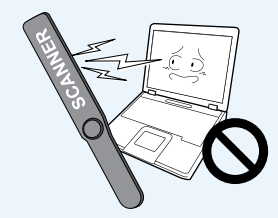

避免将磁盘驱动器暴露在磁 场。

带有磁场的安全设施包括机 场使用的各种设备和安全 棒。 检查随身携带的行李的 机场安检设施, 如输送带, 使用 X 射线而不用磁力,这 样不会损坏驱动器。

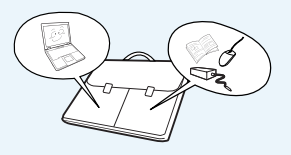

当笔记本电脑和电源适配 器、鼠标、书籍等物品装在 一起携带时,请注意不要挤 压笔记本电脑。

如果较重的物体挤压笔记本 电脑,LCD 上可能会留下白 点或划痕。

因此,请小心携带,不要挤 压笔记本电脑。

在这种情况下,请将笔记本 电脑放与其他物体隔开放 置。

# 八 注意

未能遵循标有此符号的下列说明可能会造成轻微人身伤害,或者可能会损坏产品。

# 关于安装

#### 不要堵塞产品的各个端口 (各种孔)、通风孔等,注意 不要插入异物。

计算机内部组件的损坏可能 会造成电击或火灾。

#### 当计算机侧放使用时,请保 持开有通风孔的一侧向上。

否则,可能会造成计算机内 部温度上升,引起计算机故 障或停机。

#### 不要在本产品上放置重物。

这样可能会造成计算机出现 问题。另外,物品可能会跌 落,引起人身伤害,或者可 能会损坏计算机。

# 电池使用方面

#### 正确处理耗尽的电池。

- 存在火灾或爆炸的危 险。
- 由池外理方法根据您所 在国家和地区的不同可 能会有所不同。采取适 当的方法处理使用过的 电池。

#### 不要将电池丢弃或拆解电 池,不要将电池放入水中。

这样可能会造成人身伤害、 火灾或爆炸。

#### 仅使用经过三星电子授权的 电池。

否则,可能会造成爆炸。

储存或移动电池时,避免接 触汽车钥匙或金属夹等金 属物。

接触金属物可能会造成过电 流和高温,继而可能会损坏 电池或造成火灾。

#### 按手册中的说明为电池充 电。

否则,可能会因为产品损 坏,造成爆炸或火灾。

#### 不要加热电池或将电池暴露 于高温环境中(例如夏季时放 置在车辆中)。

存在爆炸或火灾的危险。

# 八 注意

未能遵循标有此符号的下列说明可能会造成轻微人身伤害,或者可能会损坏产品。

#### 使用方面

不要在本产品上放置蜡烛、 点燃的香烟等物品。

存在火灾的危险。

#### 使用壁装电源插座或带有接 地装置的多头插座。

否则可能会有电击的危险。

#### 确保本产品在维修后由安全 服务工程师进行测试。

三星授权维修中心将在维修 后进行安全检查。经过维修 的产品如果没有进行安全测 试,使用时可能会造成电击 或火灾。

如果出现闪电天气,请立即 关闭系统,断开电源线与壁 装电源插座的连接,不要使 用调制解调器或电话。

存在电击或火灾的危险。

不要在膝盖或柔软的表面上 使用计算机和交流电适配器。 如果计算机温度不断升高, 会有起火的危险。

#### 只能将允许的设备连接到计 算机的插孔或端口中。

否则,可能会造成电击和火 灾。

#### 只有在检查了笔记本计算机 是否关闭后,才能关闭 LCD 面板。

否则,温度可能会升高,造 成过热和产品变形。

软盘/CD-ROM 驱动器处于运 行状态时,不要按退出按钮。 否则,可能会造成数据丢 失,同时,磁盘可能会突然 退出,造成人身伤害。

#### 使用本产品时,注意不要造 成产品跌落。

这样可能会造成人身伤害或 数据丢失。

#### 不要触摸天线和电源插座等 电气设备。 存在电击的危险。

处理计算机部件时,请遵循 这些部件随附的手册中的说 明。

否则,可能会损坏本产品。

如果计算机冒烟,或者出现 烧灼的味道,请断开电源插 头与壁装电源插座的连接, 联系服务中心寻求支持。如 果使用的是笔记本计算机, 请确保取出了电池。

存在火灾的危险。

#### 不要使用损坏的或经过修改 的 CD/ 软盘。

存在损坏产品或人身伤害的 危险。

#### 不要将手指插入 PC 卡插 槽。

存在人身伤害或电击的危险。

清洗本产品时请使用推荐的 计算机清洗溶液,只能在计 算机完全干燥后才能使用计 算机。

否则,可能会造成电击或火 灾。

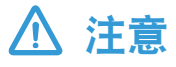

未能遵循标有此符号的下列说明可能会造成轻微人身伤害,或者可能会损坏产品。

光盘在运转时不应采用利 用曲别针的紧急光盘弹出 方法。确保仅在光盘驱动器 停止时使用紧急光盘弹出 方法。

否则,将有人身伤害的危 险。

#### 不要将面部靠近处于运行状 态的光盘驱动器托盘。

存在因托盘突然退出造成人 身伤害的危险。

#### 在使用 CD 前,请检查其有 没有裂纹和损坏。

否则,可能会损坏光盘,导 致设备失控,对用户造成人 身伤害。

## 关于升级

触摸本产品或部件时要小 心。

设备可能会损坏,或者可能 会造成人身伤害。

#### 注意不要投掷或摔落计算机 部件或设备。

这样 可能会造成人身伤害或 产品损坏。

重新组装后,连接电源之 前,确保合上了计算机机 盖。 否则,当肢体接触到内部部 件时会有电击的危险。

仅使用经过三星电子授权的 部件。

否则,可能会造成火灾或损 坏本产品。

切勿自行拆卸或维修本产 品。

存在电击或火灾的危险。

要连接非三星电子生产或授 权的设备,请在连接该设备 前到服务中心进行咨询。

存在损坏产品的危险。

# 八 注音

未能遵循标有此符号的下列说明可能会造成轻微人身伤害,或者可能会损坏产品。

# 关于存放和移动

移动产品时,首先关闭电 源,断开所有相连的电缆。 设备可能会损坏,用户可能 会被电缆绊倒。

#### 对于长期不用的笔记本计算 机,请将电池放电,取出后 存放起来。

电池应以最佳状态存放。

驾驶车辆时不要操作或观看 计算机。

存在交通事故的危险。请集 中精神驾驶。

### 防止数据丢失方面的注意事项(硬盘管理)

注意不要破坏硬盘驱动器上 的数据。

- 硬盘驱动器对外部冲击 非常敏感,因此硬盘表 面遭受的外部冲击可能 会造成数据丢失。
- 当计算机开启时应特别 注意,因为移动计算机 或计算机遭受的冲击可 能会破坏硬盘驱动器上 的数据。
- 对于客户(例如使用疏忽 或糟糕的使用环境)造成 的任何数据丢失,本公 司不承担责任。

可能会破坏硬盘驱动器数据 和硬盘驱动器本身的原因。

- 拆卸或组装计算机时, 如果磁盘遭受外部冲 击,则可能会造成数据 丢失。
- 磁盘驱动器处于运行状 态时,如果关闭计算机 或因为断电而重启计算 机,则可能会造成数据 丢失。
- 如果感染计算机病毒, 则可能会造成数据丢 失,且无法恢复。
- 如果在运行某个程序时 关闭电源, 则可能会造 成数据丢失。
- 硬盘驱动器外干运行状 态时,如果移动计算机 或者计算机遭受冲击, 则可能会造成文件破坏 或硬盘分区损坏。

要防止因硬盘驱动器损坏引起的数据丢失,请经常备份数据。

# <span id="page-21-0"></span>操作计算机的正确姿势

使用计算机时保持正确的姿势对防止出现身体损伤具有非常重要的意义。

下列说明介绍了如何在使用计算机时保持在人体工程学基础上得出的正确姿势。请在使 用计算机时认真阅读并遵循这些说明。

否则长期以错误的姿势操作计算机可能增加患上 RSI (重复性劳损)的机率,并严重损 害身体。

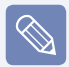

本手册中说明的编制目的是为了方便普通用户群体的应用。如果用户不属于此群体,请根 据用户需要采用适当的建议。

# 正确的姿势

#### 调整桌子和椅子的高度与身高相协调。

调整高度,当坐在椅子上,将手放在键盘上 时,上肢摆放的角度正确。

调整椅子高度,让脚跟可以舒服地踏在地 板上。

- 不要躺着使用计算机,使用时务必保持 坐姿。
- 不要在膝盖上使用计算机。如果计算机 温度升高,将会有灼伤的危险。
- 工作时保持手腕伸直。
- 使用带有舒服后背的椅子。
- 坐在椅子上时, 腿部的重心应落在脚 上,而不是椅子上。
- 要在打电话时使用计算机,请使用耳 机。使用计算机时,如果将听筒放在肩 上通话,这样的姿势对身体有害。
- 将常用物品放在姿势舒服的工作范围内 (可以用手方便触及的地方)。

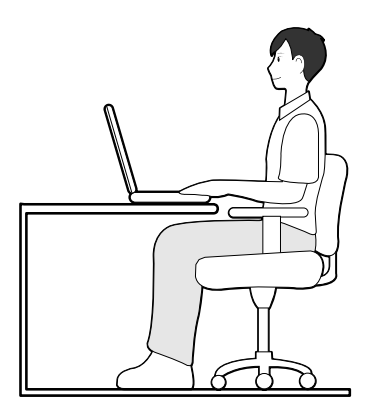

## 眼部姿势

显示器或 LCD 与眼部的距离不得低于 50 厘米。

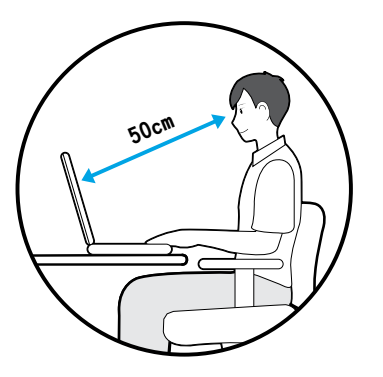

- **调整显示器和 LCD 屏幕的高度, 保持其** 顶部的高度不超过眼部的高度。
- 避免显示器和 LCD 的设置过亮。
- **保持显示器和 LCD 屏幕清洁干净。**
- 如果需要佩戴眼镜,请在使用计算机之 前清洁眼镜。
- 向计算机中输入打印在纸张上的内容 时,请使用固定纸架,保持纸张的高度 与显示器的高度大体一致。

### 手的姿势

保持手臂摆放角度正确,如图所示。

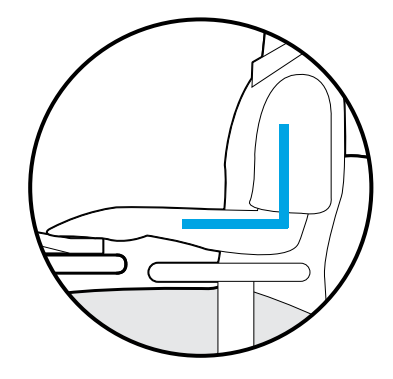

- 保持肘部与手成一条直线。
- 输入时不要将手掌放在键盘上。
- 不要过分用力握持鼠标。
- 不要讨分用力按压键盘、触摸板或鼠 标。
- 建议在长时间使用计算机时连接并使用 外部键盘和鼠标。

# 音量控制(耳机和话筒)

#### 首先检查音量,然后再收听音乐。

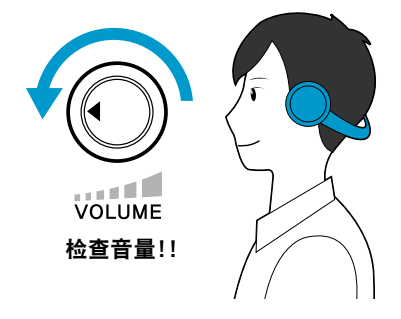

- 使用耳机前,检查音量是否过大。
- 建议不要长时间使用耳机。
- 均衡器默认设置的任何偏差可导致听力 受损。
- 默认设置会随着软件和驱动程序更新自 动更改。在第一次使用前,请检查均衡 器默认设置。

### 使用时间(休息时间)

● 如果工作时间超过一个小时, 则每隔 50 分钟休息 10分钟或更长时间。

### 照明

- 不要在较暗的环境中使用计算机。使用 计算机所需要的照明级别必须与读书的 一样亮。
- 建议使用间接照明。使用幕布可以防止 LCD 屏幕反光。

#### 操作条件

- 不要在高温和潮湿的地方使用计算机。
- 因此请在《用户手册》中指定的可行温 度和湿度范围内使用计算机。

<span id="page-24-0"></span>重要安全信息

# 安全说明

系统已设计成且经测试符合信息技术设备安 全性的最新标准。但是,为确保此产品的安 全使用,遵守本产品和文档中提供的安全说 明非常重要。

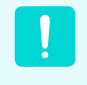

请务必始终遵循这些说明,以有助 于防止造成人身伤害和对系统造成 损坏。

## 设置系统

- 在使用系统之前, 请阅读并遵循本产品 和文档中提供的所有说明。请妥善保管 所有安全和操作说明,以备将来之用。
- 请勿在水或热源(如散热器)附近使用本 产品。
- 请在平稳的工作台上设置系统。
- 只应使用等级标签上所注明的电源类型 来操作本产品。
- 请确保用来给设备供电的电源插座, 在 发生火灾或短路的情况下易于接近。
- 如果计算机有电压选择器开关, 请确保 开关处在与所在地区相符的正确位置。
- 计算机机箱提供了用来通风的开口。请 勿阻塞或覆盖住这些开口。在布置工作 区时,请确保在系统设备周围提供足够 的空间以利于通风,至少要与其他物体 保持 15 厘米的距离。千万不要将任何 物体插入计算机的通风口。
- 请确保机箱底部的风扇通风孔始终保持 干净。请勿将计算机放在松软的表面 上,这样将会挡住底部的通风孔。
- 如果在本系统中使用了延长电缆, 请确 保插入延长电缆的产品的总额定功率不 会超出延长电缆的额定功率。

### 使用注意事项

- 请勿踩踏电源线或在电源线上放置物 体。
- 请勿将任何液体溅到系统设备上。避免 溅入液体的最好办法就是不要在系统设 备附近进行吃喝。
- 有些产品在系统板上有可更换的 CMOS 电池。如果 CMOS 电池更换不正确,有 发生爆炸的危险。请使用制造商推荐的 相同或同等类型的电池进行更换。按照 制造商的说明处理使用过的电池。如果 要更换 CMOS 电池,请一定要让合格的 技术人员执行操作。
- 计算机关闭时,仍有少量电流从计算机 流过。为避免触电,请务必在清理系统 设备之前,拔下所有电源线,卸下电池 和从壁装电源插座上断开调制解调器电 缆。
- 如果出现以下情况, 请从壁装电源插座 拔下系统设备电源线,然后请合格的维 修人员进行维修:
	- 电源线或插头已损坏。
	- 系统设备中溅入了液体。
	- 按照操作说明操作时,系统不能正常 运行。
	- 系统设备从高处跌落或外壳已损坏。
	- 系统性能降低。

# 笔记本电脑安全操作说明

- **4 安装和操作设备时, 请参阅用户手册中** 的安全要求。
- $\boldsymbol{\Omega}$ 设备只能与设备技术规格中指定的装置 一起使用。
- $\Theta$ 如果计算机有任何烧灼的味道或冒烟。 则应该关闭设备并卸下电池。在重新使 用该设备之前,应该请合格的技术人员 进行检查。
- 4 应该由授权的服务中心提供服务和进行 设备维修。
- 6 请勿长时间将便携式计算机底座直接放 置在裸露的皮肤表面上使用。在正常运 行期间(尤其是在采用交流电源供电的 情况下),便携式计算机底座的表面温 度将会升高。如果与裸露的皮肤持续接 触,可能会导致不适,甚至会导致皮肤 灼伤。

<span id="page-26-0"></span>更换零件和配件

只能使用制造商推荐的零件和配件进行更换。

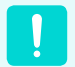

为降低发生火灾的风险,只能使用 26 号 AWG 或更粗的通信线缆。

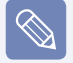

请勿在划为危险类型的区域中使用本产品。此类区域包括医疗和牙科诊疗的患者护理区、 富氧环境或工业区等。

# 电池处理

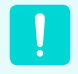

请勿将充电电池或由不可拆卸充电 电池供电的设备扔到垃圾箱中。

有关如何处理废旧电池或充电电池的方法, 请拨打三星热线服务电话。

处理废旧电池时,请遵守当地法规。

I

电池更换方式不当可能会有爆炸的 危险。 请根据本《说明》处理使用过的电 池。

# 激光安全

所有配备了 CD 或 DVD 驱动器的系统均要 符合包括 IEC 60825-1 在内的相应安全标 准。根据美国卫生和人类服务部 (DHHS) 辐 射性能标准,这些组件中的镭射设备被归类 为等级 Class 1 镭射产品。如果任何部件 需要维护,请与当地授权维修机构联系。

● 镭射安全注意事项:

 如果不按照本手册中指定的步骤 进行控制、调节或操作,可能会 导致危险辐射曝露。要防止镭射 光束曝露,请不要试图打开 CD 或 DVD 驱动器外壳。

- **在打开操作部件时, 会产生 1M** 级别的镭射辐射。 勿使用光学仪器直接进行查看。
- 开启后会产生 3B 级别的不可见 镭射辐射。 避免光束照射。

# 连接和断开交流电适配器

插座应安装在设备附近,并能够方便使用。 不要在拔出电源线时仅拉动电缆本身。

# 电源线要求

计算机附带的电源线装置(壁装电源插头、 线缆和交流电适配器插头)要满足设备购买 国家或地区的使用要求。

用在其他国家的电源线组合配置必须满足计 算机使用国家或地区的要求。有关电源线装 置要求的详细信息,请与您的授权经销商、 零售商或服务供应商联系。

#### 一般要求

下面列出的要求适用于所有国家或地区:

- 所有电源线装置都必须经过电源线装置 使用国家或地区中公认合格的评估机构 批准。
- 电源线装置必须满足最少 7 A 的载流 量,125 或 250 伏交流电额定电压范 围,每个国家电力系统都要求满足这些 值。(USA ONLY)
- **器具耦合器必须符合 EN 60 320/IEC** 320 Standard Sheet C7(或 C5) 连接 器的机械构造,以便可以插入计算机的 设备入口。

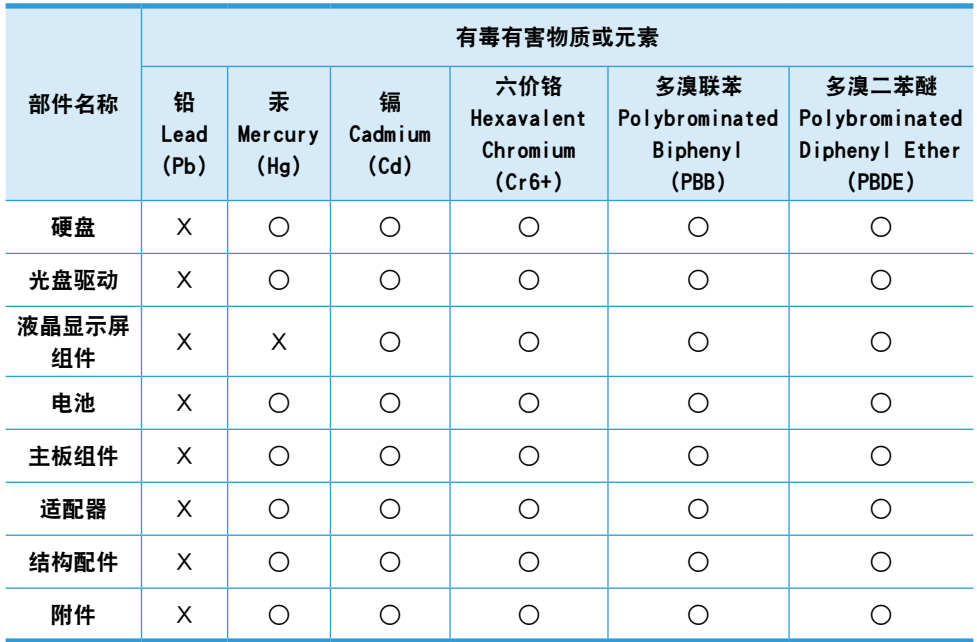

○:部件内有毒有害物质含量在 <含量限制标准> 的标准内

X:部件内有毒有害物质含量超过 <含量限制标准> 的标准

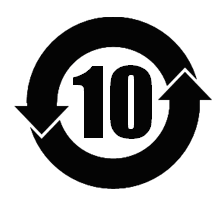

本产品的"环保使用期限"是10 年,污染控制标签如左侧图案所示。 电池及硬盘等有可能根据消费者情况更换的物品,其"环保使用期限"可 能跟别的部件有所不同。

"环保使用期限"只有当产品按照使用书说明范围内的正常条件下使用才 有效。

# <span id="page-29-0"></span>法规符合性声明

# 无线指南

 $\mathbf{I}$ 

您的笔记本电脑系统中可能存在(嵌入了)在 2.4GHz/5GHz 频段使用的低功率、无线 LAN 类 型设备(射频(RF)无线通信设备)。以下部分是在使用无线设备时所应考虑问题的综合概览。

有关特定国家的附加限制、注意事项以及需考虑的问题列示在特定国家部分(或国家组部 分)。系统中的无线设备仅限于在系统等级标签上标识有无线电许可标记的那些国家内使 用。如果要在系统等级标签上未列出的国家内使用此无线设备,请向当地的无线通信批准机 构提出请求。无线设备受到严格管制,因此使用请求不一定获得批准。

笔记本中嵌入的无线设备或其他设备的射频(RF)场强均低于目前已知的国际上所有的射频的 辐射暴露限值。因为无线设备(也可能是嵌入到您笔记本电脑中的设备)发射的能量低于射频 安全标准和建议中所许可的限制,制造商认为这些设备可以安全使用。无论功率级别如何, 在正常操作中都应该小心以尽量减少与人接触。

作为一般准则,无线设备和身体之间应保持 20 厘米(8 英寸)的距离,这是在身体(这不包 括四肢)附近使用无线设备的标准距离。在无线设备打开并正在发射信号时,此设备到身体 的距离应超过 20 厘米(8 英寸)。

除已安装的蓝牙发射器以外,禁止此发射器与其他任何天线或发射器一起连接使用。 某些环境需要对无线设备进行限制。通常限制的实例如下所示:

- 射频无线通信会干扰商用飞机上的设备。现行的航空法规要求在乘坐飞机旅行时要将无 线设备关闭。例如:提供无线通信的 802.11ABGN(也称为无线以太网络或 Wifi)和蓝牙 通信设备。
	- 无线设备在环境中会对其他设备或服务产生干扰风险,而这种干扰是有害的或者被认为 是有害的,因因此在某些情况下可能会限制或禁止使用无线设备。在飞机场、医院、充满 氧气或易燃气体的环境中可能会限制或禁止使用无线设备。当您不能确定某环境是否允 许使用无线设备时,请在使用前或开启无线设备前询问相应的机构,以获得批准。
	- 各个国家/ 地区在使用无线设备方面有不同的限制。如果您的系统配备了无线设备, 当 随身携带系统在几个国家之间旅行时,请在动身或旅行之前向目的地国家的无线电批准 机构核实有关使用无线设备的限制。
	- 如果您的系统预先配备了内置无线设备,只有在所有防护隔离设备已安装到位且系统已 完整装配的情况下,才可使用此无线设备。
	- 用户不能自行维修无线设备。禁止以任何方式对设备进行改装。对无线设备进行改装将 会使此设备的使用授权失效。如需维护服务,请与制造商联系。
	- 此设备只能使用获得该国家/ 地区批准的驱动程序。有关其他信息,请查看制造商的系 统恢复工具,或与制造商的技术支持联系。

# 美国

## 美国和加拿大安全要求和注意事项

设备正在发射和接受信号时禁止触摸或移动 天线。

正在发射信号时,请不要握住包含无线电的 任何组件,以免使天线贴近或接触到身体的 任何暴露部分,尤其是脸部和眼睛。

除非已经连接天线,否则请不要操作无线电 或尝试发射数据,因为这样可能损坏无线 设备。

#### 在特定环境中的使用:

无线设备在危险环境下的使用会受到该环境 安全管理人员所提出的限制条件的约束。

无线设备在飞机场的使用将受到美国联邦航 空管理局 (FAA)的管制。

在医院使用无线设备时会受到各医院有关规 定的限制。

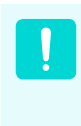

#### 接近爆炸性设备警告

禁止在无防护的雷管附近或爆炸性 环境中使用便携式发射器(比如无线 网络设备),除非该设备已进行专门 改装以适应这种特殊用途。

在飞机上使用无线设备的警告 美国联邦通信委员会 (FCC) 和美国

联邦航空管理局 (FAA) 的法规禁止 射频无线设备在航空过程中使用, 因为这些设备的信号可能会干扰飞 机的重要仪器运转。

# 其他无线设备

无线网络中其他设备的安全注意事项: 请参 考随无线以太网适配器或无线网络的其他设 备一起提供的文档。

> 第 15 章无线电设备在无干扰的 基础上与使用同一频率的其他设备 一起使用。对上述产品所进行任何 未经 Intel 明确批准的改变或改 装,都会使用户使用此设备的授权 失效。

# 符合美国联邦通信委员会 (FCC) 第 15 章规定的无意发射设备

本设备符合美国联邦通信委员会 (FCC) 法 规中第 15 章的规定。操作必须符合以下两 个条件:(1) 此设备不会产生有害的干扰; (2) 此设备必须能承受任何接收到的干扰, 包括可能导致不良运作的干扰。

此设备经过测试,证实符合美国联 邦通信委员会 (FCC) 法规第 15 章 对 B 级数字设备的限制。

这些限制的目的是为住宅安装中的 有害辐射提供合理防护。此设备产 生、使用并且会辐射射频能量,如 果没有按照说明手册安装和使用, 有可能导致有害的干扰,但无法 保证在特定的安装中就不会出现干 扰。如果此设备对无线电和电视的 接收产生了有害干扰,您可通过打 开或关闭此设备来确定,我们建议 用户通过尝试以下一种或多种措施 来排除干扰:

- 重新调整接收天线的方向或重新 定位接收天线。
- 增加本设备和无线电接收器之间 的距离。
- 将设备与无线电接收器连接到不 同电路的插座上。
- 咨询经销商或向富有经验的无线 电/ 电视技术人员以寻求帮助。

如果需要,用户应当咨询经销商或者向富有 经验的无线电/ 电视技术人员以寻求其他建 议。用户可以找到下列有用的小册子:有关 干扰的知识。

美国联邦通信委员会 (FCC) 当地办公室可 以提供。对此设备进行任何未经授权的改 装、或对连接电缆和设备进行替换或连接 (由我公司指定的除外)所引起的无线电或电 视干扰,我公司将不对其承担责任。这些后 果将由用户承担责任。只能使用此系统附带 的屏蔽数据线。

# 符合 FCC 第 15 章规定的有意发射 设备

您的笔记本电脑系统中可能存在(嵌入了)在 2.4GHz/5GHz 频段使用的低功率、无线 LAN 类型设备(射频(RF)无线通信设备)。此部 分只适用于存在这些无线通信设备的情况。 请参考系统标签以验证您的系统中是否有无 线设备。

如果系统标签上有美国联邦通信委员会 (FCC) ID 编号, 您系统中的无线设备只允 许在美国使用。

本设备的工作频率为 5.15 至 5.25 GHz, 因此限于在室内使用。FCC 要求本产品在室 内使用的原因是,5.15 至 5.25 GHz 的频 率范围能够降低对同频道移动卫星系统的潜 在有害影响。高功率雷达分配给 5.25 至 5.35 GHz 和 5.65 至 5.85 GHz 波段的主 要用户。这些雷达站会对本设备造成影响 和/或损害。

美国联邦通信委员会 (FCC) 确立了无线设 备和身体之间应保持 20 厘米(8 英寸)距 离的一般准则,适用于在身体(这不包括四 肢)附近使用无线设备的情形。在无线设备 打开时,此设备到身体的距离应超过20 厘 米(8 英寸)。无线设备(其可能嵌入到您笔 记本电脑中)的输出功率应远远低于美国联 邦通信委员会 (FCC) 确立的 RF 辐射限 制。

除已安装的蓝牙发射器以外,禁止此发射器 与其他任何天线或发射器一起连接使用。

此设备的操作必须符合以下两个条件:(1) 此设备不会产生有害干扰; (2) 此设备必 须能承受任何接收到的干扰,包括可能引起 不良运作的干扰。

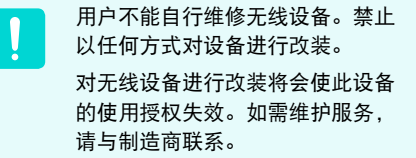

Ţ

无线 LAN 使用的 FCC 声明: 在将此发射器和天线一起安装和使 用时,在靠近所安装天线的位置射 频辐射可能会超出1mW/cm2 的射频 辐射限制。因此,用户必须总是与 天线最少保持 20 厘米的距离。 此设备不能与其他发射器和发射天 线一起使用。

# FCC 第 68 章 (如果与调制解调器设备配套使用。)

此设备符合本章的 FCC 规则。在此设备的 背面有一个标签,在标签记载的信息中包含 FCC 登记号和此设备的振铃等效值 (REN)。 如果需要,则必须将此信息提供给电话公 司。

此设备使用了下列 USOC 插孔: RJ11C

与此设备一起提供的符合 FCC 规定的电话 线和模块化插头。此设备是专门为连接到电 话网络设计的,而且允许使用符合第 68 章 规定的可兼容模块化插头。有关详细信息, 请参阅安装说明。

REN 用来确定可以连接到电话线的设备数 量。电话线上的 REN 值过大可能会导致设 备不能响铃应答来电。所有设备的 REN 总 和最多不应超过五 (5.0),但并非所有地 区都能达到最大限制。若要确定电话线路上 视 REN 总数所定而能连接的设备数量, 请 与当地电话公司联系,以确定该通话区域的 最大 REN 值。

如果您的终端设备会对电话公司造成损害, 当地电话公司将会提前通知您必须暂停对您 的服务。即使未提前通知,电话公司也会尽 快通知客户。并且,将被告知,如有必要您 有权利向FCC 提出申诉。

电话公司可能会变更其设施、设备、操作或 程序,这可能会影响到您设备的正常运行。 如果要实施变更,电话公司将会提前通知 您,以便您有机会做出必要的修改以保持服 务不被中断。

如果此设备(调制解调器)出现故障,请按照 维修或保修信息与您当地分销商联系。如果 您的设备给电话网络造成了损坏,电话公司 可能会要求您断开设备直到问题解决为止。

用户必须使用由制造商提供的附件和线缆, 以获得产品的最佳性能。

客户不能自行进行维修。

此设备不能在电话公司提供的公用投币电话 上使用。连接同线电话服务须按各州规定 纳税。

1991 年的《电话用户保护法》 (Telephone Consumer Protection Act) 规定,任何个 人使用计算机或其他电子设备(包括传真 机)发送信息时,如果未在传送件的每页顶 部(或底部)空白处或第一页中清楚的注明 发送日期和时间,发件的公司、其他实体或 个人,以及发送设备的电话号码或发件公 司、其他实体或个人的电话号码,则被视为 非法。(提供的电话号码不能是任何收费高 于本地标准的电话或长途电话的号码。)

若要将此信息编入传真机,请参阅您的通信 软件用户手册。

# 加拿大

# 符合 ICES-003 规定的无意发射设备

此数字设备的无线电噪声发射程度不能超过 加拿大工业部 (Industry Canada) 无线电 干扰法规对数字设备设置的 B 级限制。

Le présent appareil numérique n'émet pas de bruits radioélectriques dépassant les limitesapplicables aux appareils numériques de Classe B prescrites dans le règlement sur le brouillage radioélectrique édicté par Industrie Canada.

# 符合 RSS 210 规定的有意发射设备

您的笔记本电脑系统中可能存在(嵌入了)在 2.4GHz/5GHz 频段使用的低功率、无线 LAN 类型设备(射频(RF)无线通信设备)。此部 分只适用于存在这些无线通信设备的情况。 请参考系统标签以验证您的系统中是否有无 线设备。

如果系统标签上有加拿大工业部 ID 编号, 则您系统中的无线设备只允许在加拿大使 用。

当使用 IEEE 802.11a 无线局域网时, 由于 本设备的工作频率为 5.15 至 5.25 GHz, 因此限于在室内使用。加拿大工业部要求本 产品在室内使用的原因是,5.15 至 5.25 GHz 的频率范围能够降低对同频道移动卫 星系统的潜在有害影响。高功率雷达分配给 5.25 至 5.35 GHz 和 5.65 至 5.85 GHz 波段的主要用户。这些雷达站会对本设备造 成影响和/或损害。

使用本设备所允许的最大天线增益为 6dBi,以便符合针对在点对点操作下 5.25- 至 5.35 和 5.725 至 5.85 GHz 频率范围 的 E.I.R.P 限制。

作为一般准则,无线设备和身体之间应保持 20 厘米(8 英寸)的距离,这是在身体(这不 包括四肢)附近使用无线设备的标准距离。 在无线设备打开时,此设备到身体的距离应 超过 20厘米(8 英寸)。

无线设备(其可能嵌入到您笔记本电脑中)的 输出功率应远远低于加拿大工业部确立的 RF 辐射限制。

除了已安装的蓝牙传输器,不得将本传输器 与任何其他天线或传输器配置在一起,也不 得将本传输器与类似设备结合使用。

此设备的操作必须符合以下两个条件:(1) 此设备不会产生有害干扰; (2) 此设备必 须能承受任何接收到的干扰,包括可能引起 不良运作的干扰。

> 为了防止对许可服务的无线电干 扰,此设备应该在室内使用并远离 窗户,以达到最大的屏蔽效果。在 室外安装设备(或其发射天线)应符 合许可条件。

用户不能自行维修无线设备。禁止 以任何方式对设备进行改装。对无 线设备进行改装将会使此设备的使用 授权失效。如需维护服务,请与制造 商联系。

# 符合 DOC 声明的通信(适用于与符合 IC 规定的调制解调器一起安装使用的 产品)

加拿大工业部标志标识出经过认证的设备。 此认证表示该设备满足特定的电信网络保 护、操作和安全要求。加拿大工业部并不保 证该设备的操作运行将满足用户的要求。

在安装此设备之前,用户应该确保可允许将 其连接到本地电信公司的设备。该设备必须 使用可接受的连接方法进行安装。在某些情 况下,与单线个人服务相关联的内部布线可 以通过认可的连接器组合装置进行扩展。客 户应该注意即使符合上述条件可能仍然不能 防止某些情况下出现的服务性能下降。

应该由供应商指定的加拿大授权维修机构对 经过认证设备的进行维修。用户采用的任何 其他维修方法,或设备故障,都可能导致电 信公司要求用户断开该设备。

为了其自身的安全,用户应确保用电设备、 电话线和内部金属水管系统连接好地线,并 将其连接在一起。该注意事项在乡村地区尤 为重要。

> 为了避免触电或设备故障,请勿尝试 自行连接地线。请视情况与合适的检 查权威机构或电工联系。

分配给每个终端设备的振铃等效值 (REN) 指明了允许连接到电话接口的最大终端数 量。接口上连接的终端可以是任意设备的组 合,只需满足所有设备的振铃等效值总和不 超过 5 的限制条件。

# 巴西

Este equipamento opera em caráter secundário, isto é, não tem direito a proteção contra interferência prejudicial, mesmo de estações do mesmo tipo, e não pode causar interferência a sistemas operando em caráter primário.

# 欧盟国家

#### 欧盟 CE 标志和符合性注意事项

指定在欧盟地区销售的产品带有 Conformité Européene (CE) 标志,它表示该产品符合 下面所指定的适用指令和欧洲标准及修正。 此设备还带有 2 级标识符。

以下信息只适用于系统标签上带有 CE 标志 的产品  $\mathcal{C}\mathcal{L}$ .

### 欧盟指令

此信息技术设备已经过测试, 证实符合下列 欧盟指令:

- **电磁兼容指今 2004/108/EC**
- 低电压指今 2006/95/EC
- **无线电及通讯终端指令 1999/5/EC**

# 制造商信息

Samsung Electronics Co., Ltd.

416, Maetan-3Dong, Yeongtong-Gu, Suwon-City, Gyeonggi-Do, 443-742, Korea

Samsung Electronics Suzhou Computer CO., LTD

中国江苏省苏州工业园区方州路 198 号

电话:+86-512-6253-8988

有关 Samsung 服务中心的网站或电话号 码,请查看保修卡或联系您购买产品时的零 售商。

# 欧洲无线电许可信息 (适用于装有欧盟批准的无线电设备 的产品)

本产品是一款笔记本计算机,此笔记本计算 机系统中可能存在(嵌入)在 2.4GHz/5GHz 频段使用的低功率、无线 LAN 类型设备(射 频(RF) 无线通信设备)。此部分只适用于存 在这些无线通信设备的情况。请参考系统标 签以验证您的系统中是否有无线设备。

如果系统标签上贴有带警告符号的 CE 标志  $\bm{\zeta}$ , 则您的系统中的无线设备只允许在欧 盟国家或相关地区内使用。

此无线设备(或可能嵌入到您笔记本电脑 中的设备)的输出功率低于欧盟委员会在 R&TTE 指令中设定的射频(RF) 辐射限制。 低波段 5.15 - 5.35 GHz 仅限室内使用。

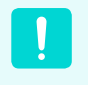

请参阅下面标题为欧洲经济区限制 中针对特定的国家或国家内的地区 的 802.11b 和802.11g 限制。
## 欧盟无线电及通讯终端指令合规声明

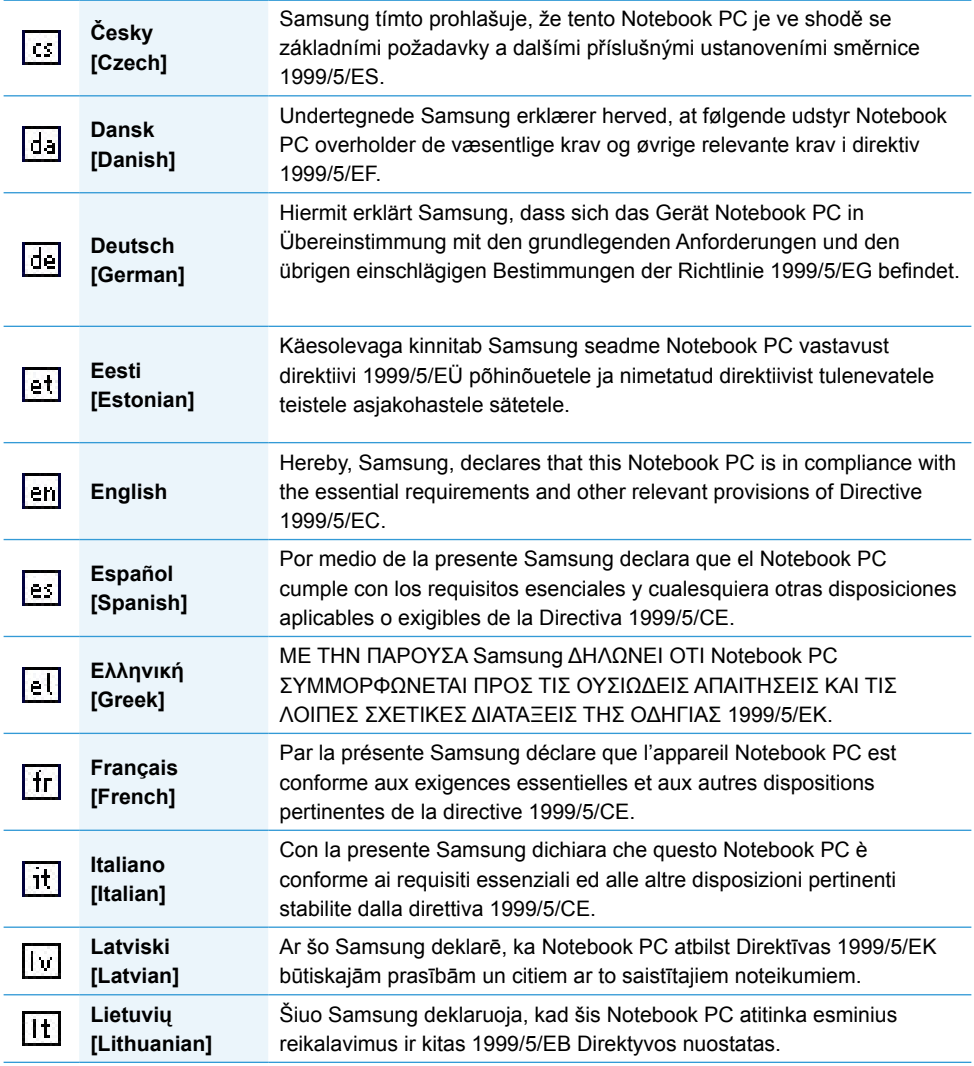

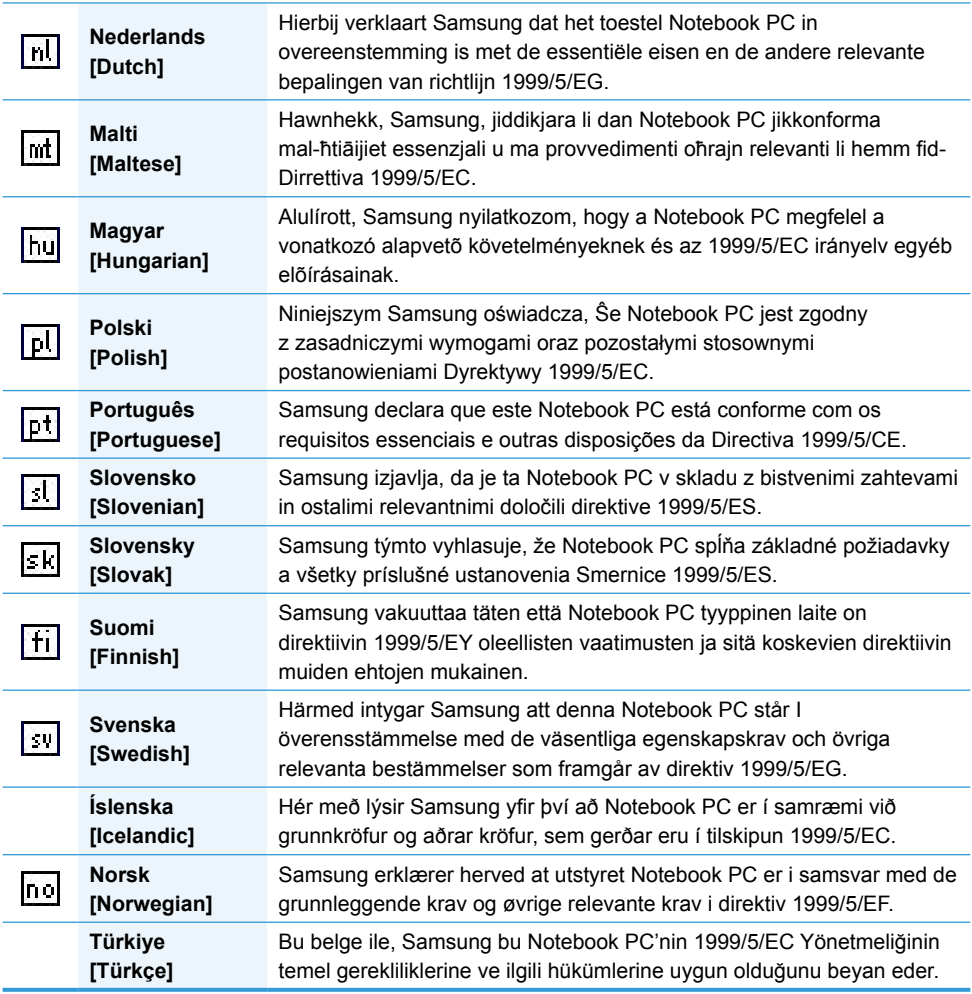

要查看本产品的欧盟符合性声明(仅限英文),请访问:

http://www.samsung.com/uk/support/download/supportDownMain.do 然后搜索产品的型 号。

如果在网站上找不到您感兴趣型号的符合性声明,请与经销商联系。

#### 欧洲经济区限制

802.11b/802.11g 无线电使用方法区域性 限制

[产品组合员注意事项:下列关于区域性限 制的声明必须随系统或包含无线设备的产 品一起,在提供给终端用户的所有文档中 发布。]

定的国家或地区而设计的,因此, 802.11b/802.11g 无线 LAN 设备 使用的频率可能不会与所有国家一 致,因此不允许在指定范围以外的 其他国家或地区使用这些产品。 作为这些产品的用户,您有责任确 保本产品只在指定的国家或地区使 用,并且验证是以该国家或地区的 正确频率和频道对产品进行配置 的。如果在使用时与该国家或地区 所允许的设置和限制之间有任何误 差,都可能违反当地法律并可能受 到相应的处罚。

802.11b/802.11g 产品是针对特

指定在欧洲区域使用的产品可以用于整个欧 洲经济区。然而,使用授权会讲一步受到 特定的国家或国家内某地区的限制,具体 如下:

#### 常规

欧洲标准规定的最大辐射发射功率为 100mW 有效全向辐射功率 (EIRP),频率范围是  $2400 - 2483.5$  MHz<sub>s</sub>

低波段 5.15 - 5.35 GHz 仅限室内使用。

#### 比利时

此产品可以在户外使用,但超过 300 米或 者更远的户外发射,必须从 BIPT 获得许 可证。

此限制应在手册中进行如下说明:

Dans le cas d'une utilisation privée, à l'extérieur d'un bâtiment, au-dessus d'un espace public, aucun enregistrement n'est nécessaire pour une distance de moins de 300m. Pour une distance supérieure à 300m un enregistrement auprès de l'IBPT est requise. Pour une utilisation publique à l'extérieur de bâtiments, une licence de l'IBPT est requise. Pour les enregistrements et licences, veuillez contacter l'IBPT.

#### 法国

针对大城市: 户内使用:2.400 - 2.4835 GHz。 户外使用:2.400 - 2.454 GHz (1 - 7 频道)。

针对瓜德罗普岛、马提尼克岛、圣皮埃尔和 密克隆岛、马约特岛: 户内和户外使用:2.400 - 2.4835 GHz。

针对留尼旺、圭亚那: 户内使用:2.400 - 2.4835 GHz。 户外使用:2.420 - 2.4835 GHz (5 - 13 频道) 低波段 5.15 - 5.35 GHz 仅限室内使用。

## 欧洲电信信息 (适用于装有欧盟批准的调制解调器 的产品)

通过  $\mathsf{f}\in\mathsf{A}$ 符号标记指明此设备符合无线电 和电信终端设备指令 1999/5/EC。此标志表 示该设备满足或超过了以下技术标准:

CTR 21 - 对连接到 TE (不包括 TE 支持 的语音电话服务) 的模拟公共交换电话网络 (PSTN) 的泛欧洲许可附属要求,可视情况 在该网络中通过双音多频 (DTMF) 信令方式 进行网络寻址。

尽管此设备可以使用环路断开(脉 ŋ 冲)或 DTMF (音频)信令,但是只 有 DTMF 信令符合正确操作的法规 要求。因此强烈建议将此设备设置 为使用 DTMF 信令访问公用或私人 紧急服务。DTMF 信令还可以提供更 快的呼叫设置。

此设备已通过泛欧洲公共交换电话网络 (PSTN) 单一终端连接 Council Decision 98/482/EEC CTR21 认证。

但是,由于不同国家的公共交换电话网络 (PSTN) 不同,该认证不能绝对保证在所有 公共交换电话网络 (PSTN) 终端点都能成功 运行。如果出现问题,应与制造商的技术支 持联系。

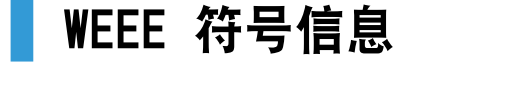

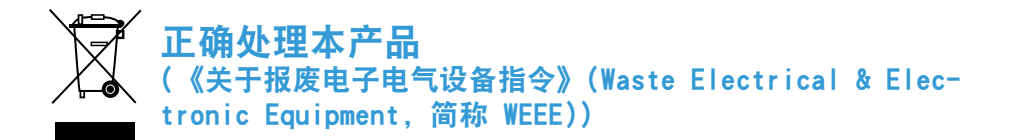

#### (适用于欧盟和使用废弃物分开收集系统的其他欧洲国家。)

产品、配件或宣传册上的此标志表示在该产品及其电子配件(例如充电器、耳机、USB 电 缆)使用寿命结束后,不应该和其它家庭废弃物一起处理。为了防止可能来自无控制废物处 理对环境或人类健康造成可能危害,请将本产品和其他种类废物分开处理,并合理循环使 用,以促进对材料资源的可持续重复使用。

家庭用户应该与出售本产品的零售商或当地政府部门联系,了解有关处理方法和地点的详细 信息,以便安全环保的循环利用。

商务用户应该与其供应商联系,并查看购买合同的相应条款。

本产品不应与其他商业废物混合处理。

# 正确处置本产品中的电池 **Ph**

#### (适用于欧盟和采用单独的电池回收系统的其他欧洲国家。)

电池、手册或包装上的此标志表示本产品中的电池在工作寿命结束时,不能与其它家庭垃圾 一起处置。在有标志的地方,化学符号 Hg、Cd 或 Pb 表示电池中汞、镉或铅的含量超出欧 盟指令 2006/66 规定的参考水平。如果不恰当处置电池,这些物质会对人体健康或环境造 成损害。

为保护自然资源和促进材料重新利用,请将电池与其它类型的垃圾分开,然后通过当地免费 的电池回收系统回收利用。

## 中国环境标志产品认证信息

## 电源管理信息

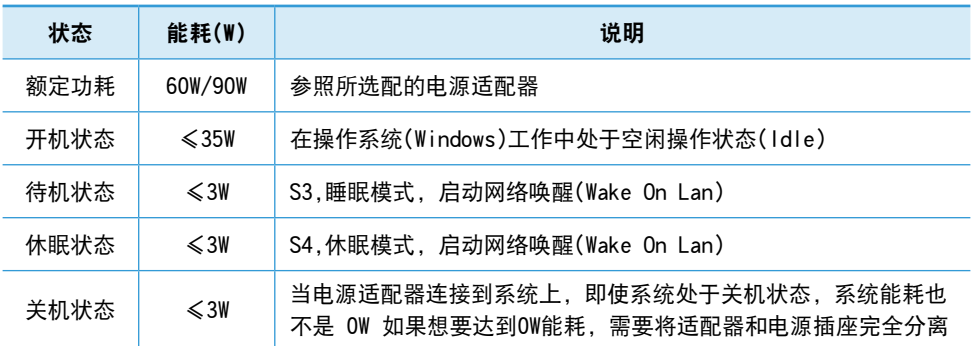

## 安全回收提示

请将电脑分离废弃来控制废弃物的处理,这样可以防止对环境和人类健康可能存在的污染和 伤害。

用户可以和当地的服务中心联系,已取得相关的处理方法,处理地点的信息。服务中心将帮 助用户使废弃物达到安全的环境循环。

如果有相关法律,请依据法律来处理相关回收。

### 声明

该产品符合HJ/T 313-2006标准,通过中国环境标志产品认证。环境标志是帮助用户选择环 保产品的自愿性认证项目,目的在于降低能耗和节约资源,同时最小化生产过程中和产品本 身的有害物质使用。在中国国家环境保护总局网站(http://www.sepa.gov.cn),用户可以了 解到更多有关环境标志产品的信息。

基本部件

包装中包含的部件取决于您选择的可选部件。某些部件可能被类似产品取代,并且某些 部件的颜色可能与本文档中介绍的部件颜色有所不同。

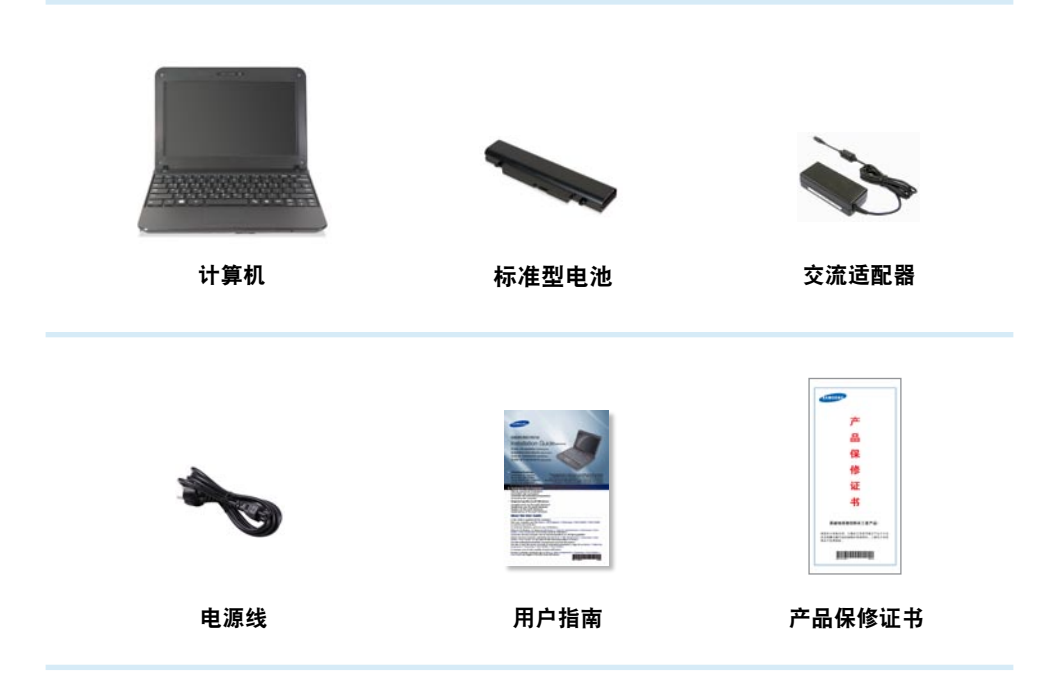

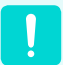

购买本产品之后,在第一次使用前,请把电池充足电。

概览

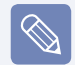

#### 开始之前!

- 视计算机型号不同,可以更改可选项,或者不提供这些首选项。
- 计算机的实际颜色和外观可能不同于用在此指南中的插图。

## 前视图

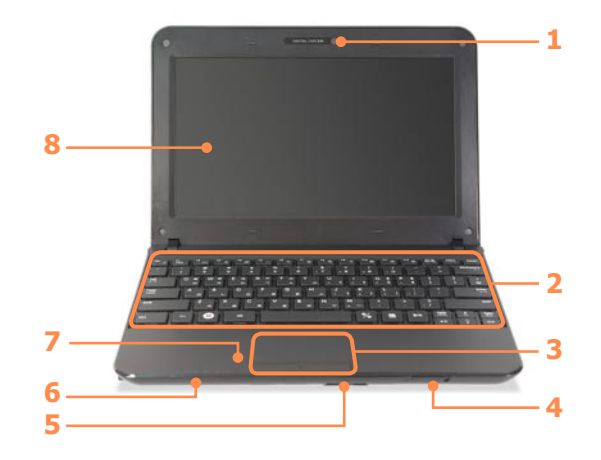

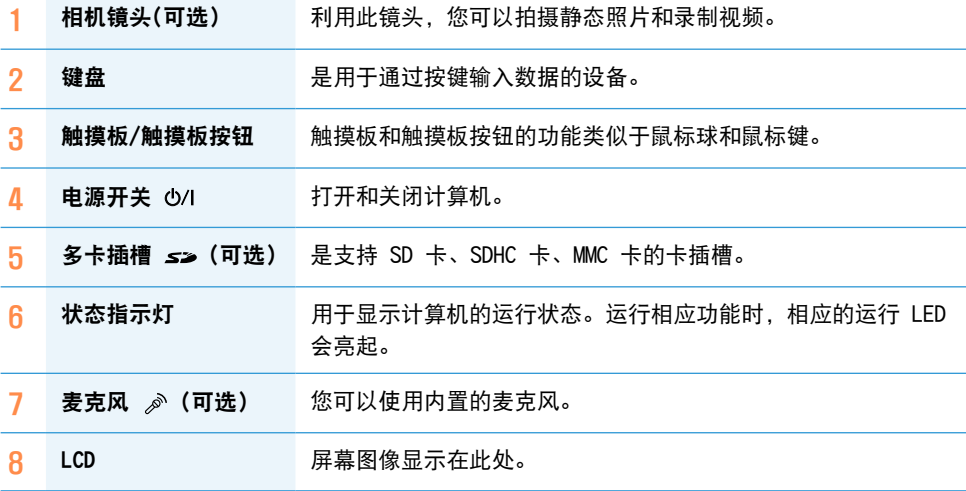

## 状态指示灯

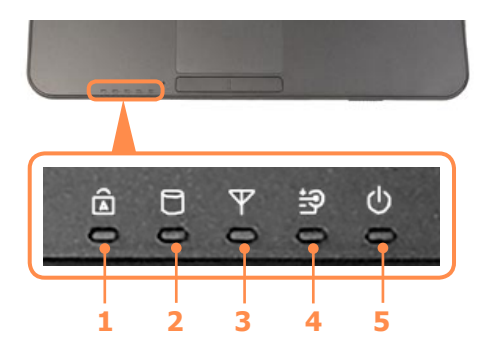

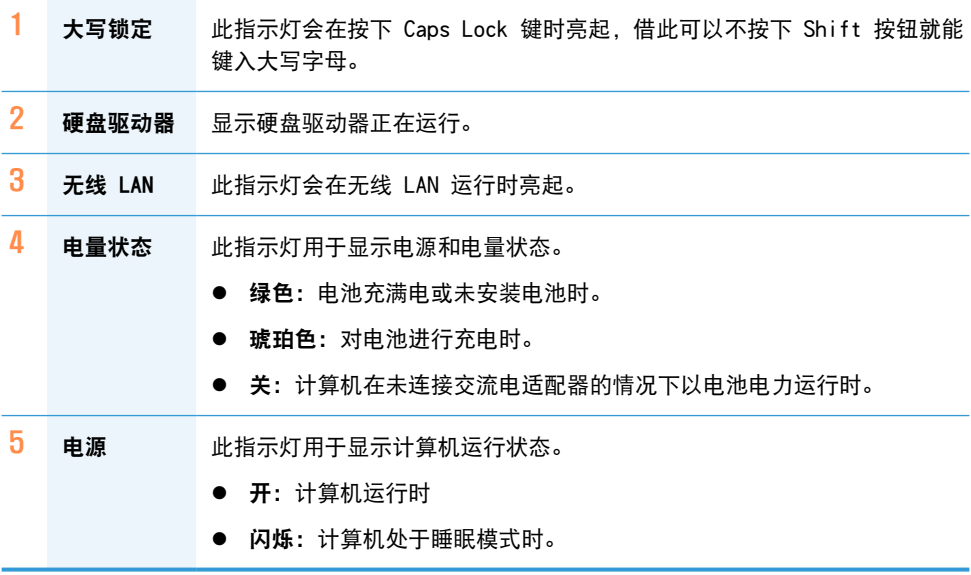

## 右视图

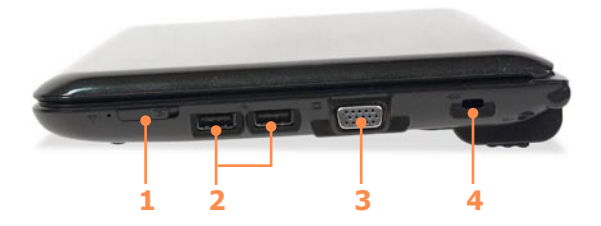

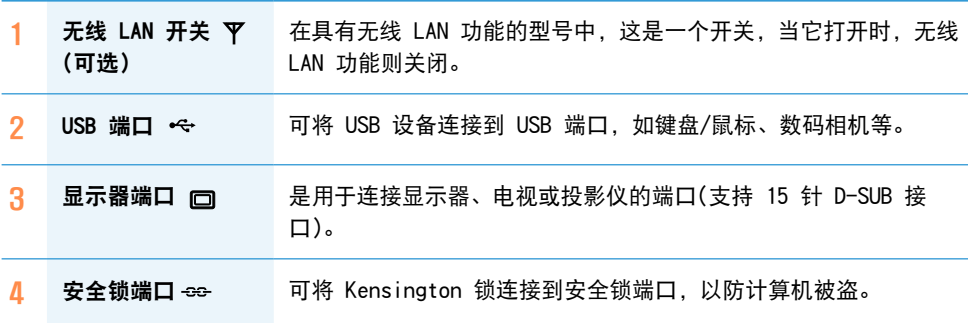

## 左视图

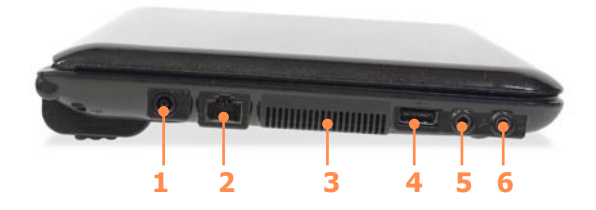

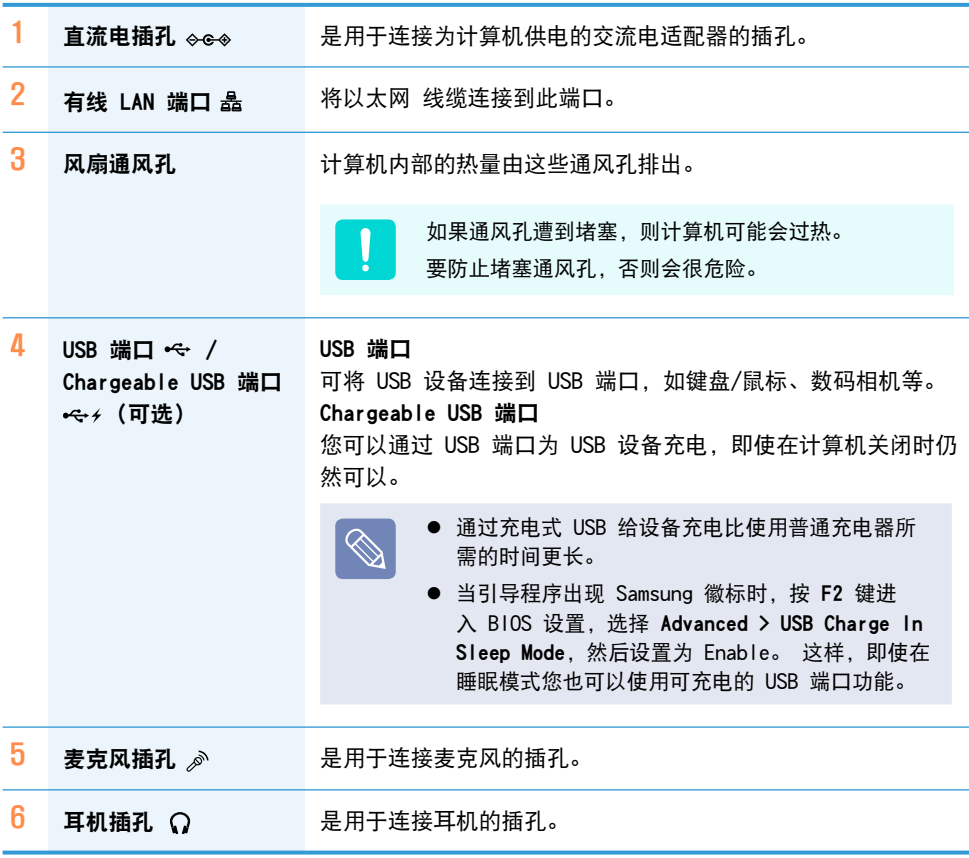

## 后视图

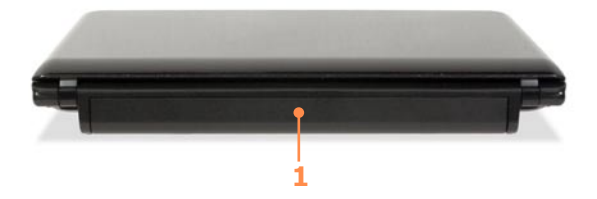

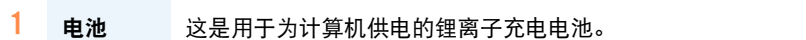

## 底视图

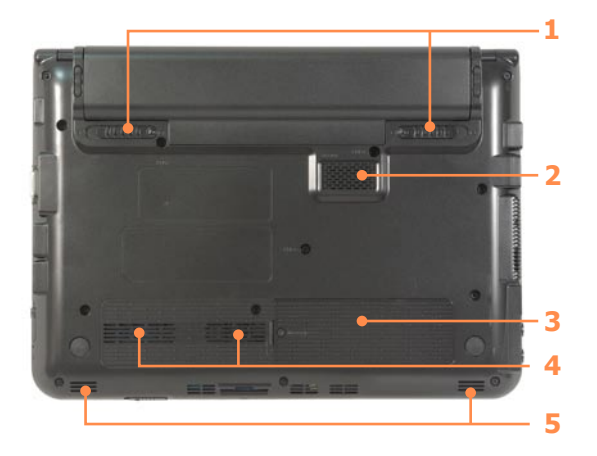

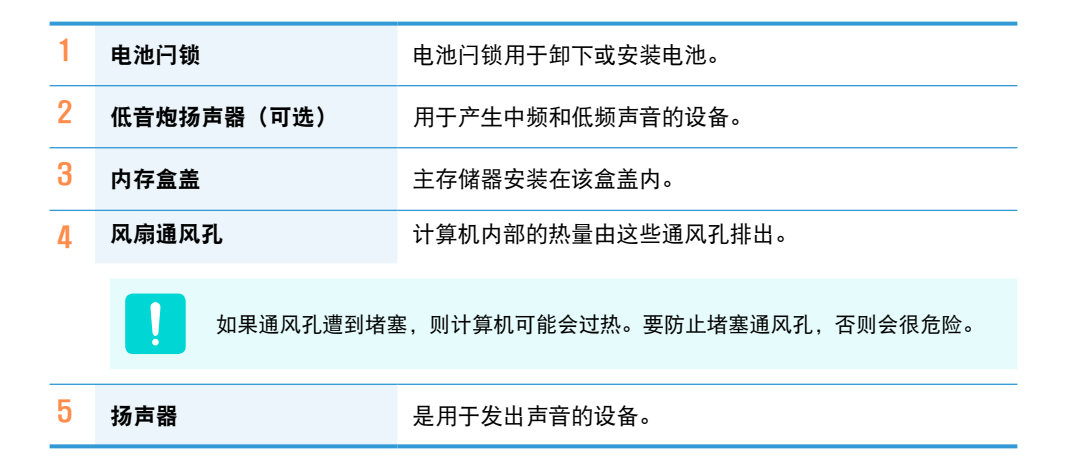

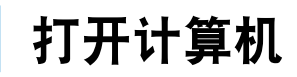

## 安装电池

**1** 预备电池。

**2** 安装电池。

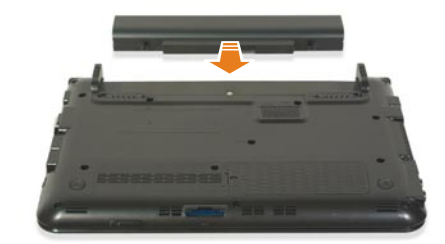

## 连接AC适配器

- 连接AC适配器。
- **2** 连接电源线。

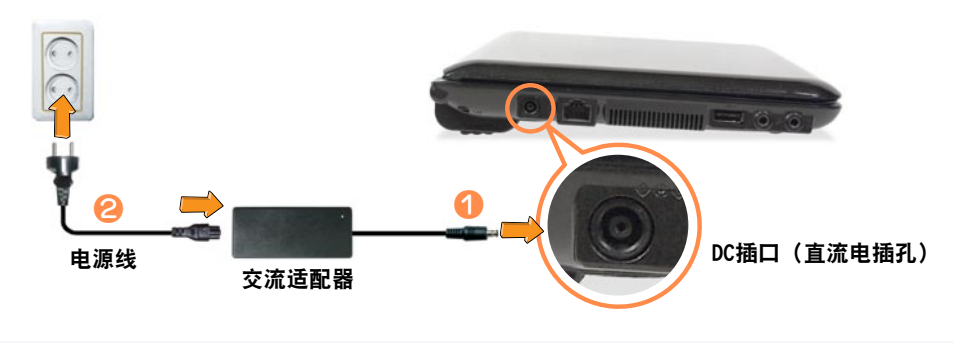

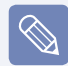

- 购买本产品之后, 在第一次使用前, 请把电池充足电。
- 当使用电源线时, 请将电源线完全插入AC适配器中。
- 部件的外观和颜色可能与实际情况不同。
- 说明中使用的图像是针对代表性型号,因此图像可能与实际产品不同。

## 打开计算机

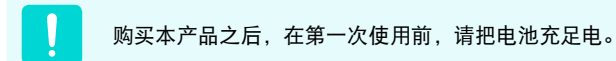

- **1** 提起 LCD 面板。
- **2** 滑动电源开关可打开计算机。

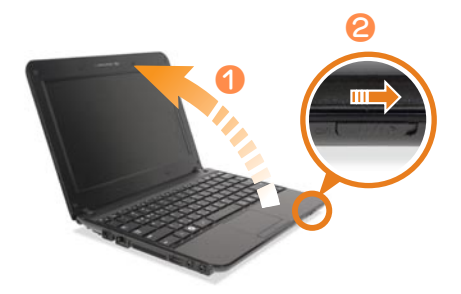

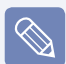

如果LCD 亮度太暗, 请按 Fn +  $\left[\begin{array}{c} \vdots \\ \vdots \end{array}\right]$ 键调节屏幕亮度。

安装 Windows,再安装系统软件光盘中的 Easy Display Manager 程序之后,可以使用此 功能。

## 省电模式使用指南

在 Windows XP 或 7/Vista 下可以使用省电模式。 省电模式指的是在一定时间内无任何操作时,笔记本将进入待机模式以省电,之后点鼠 标或键盘后可以直接使用。

#### 在 Windows 7/Vista 下使用省电模式

开始 > ▲ > 点击睡眠。

- 在 Windows XP 下使用省电模式
- 开始 > 关机 > 点击待机模式。

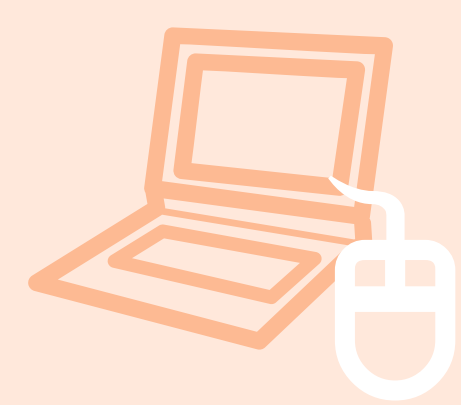

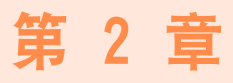

# 使用计算机

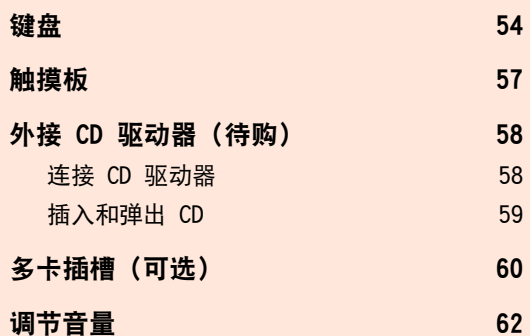

<span id="page-53-0"></span>键盘

下面几节讨论了快捷键功能和流程。

 $\mathbb{Q}^2$ 

## ● 键盘图像和颜色可能与实际键盘的有所不同。

- 键盘图像可能与实际键盘外观有所不同。
- 安装 Windows XP 或 7/Vista 之后, 可以使用热键及部分按键 (如 Windows 键、音量调整键等)。
- 视计算机型号不同,某些机型不提供 System Software Media(系统软件媒体)。

### 快捷键

#### 通过与 Fn 键同时按下列键,可使用下列功能。

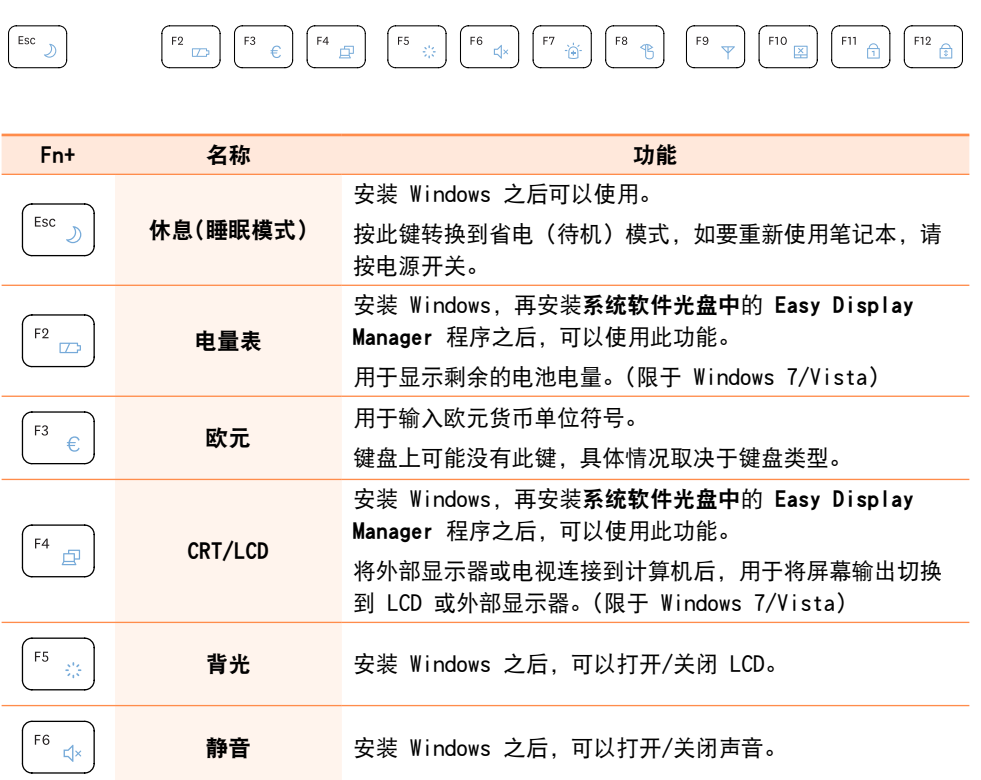

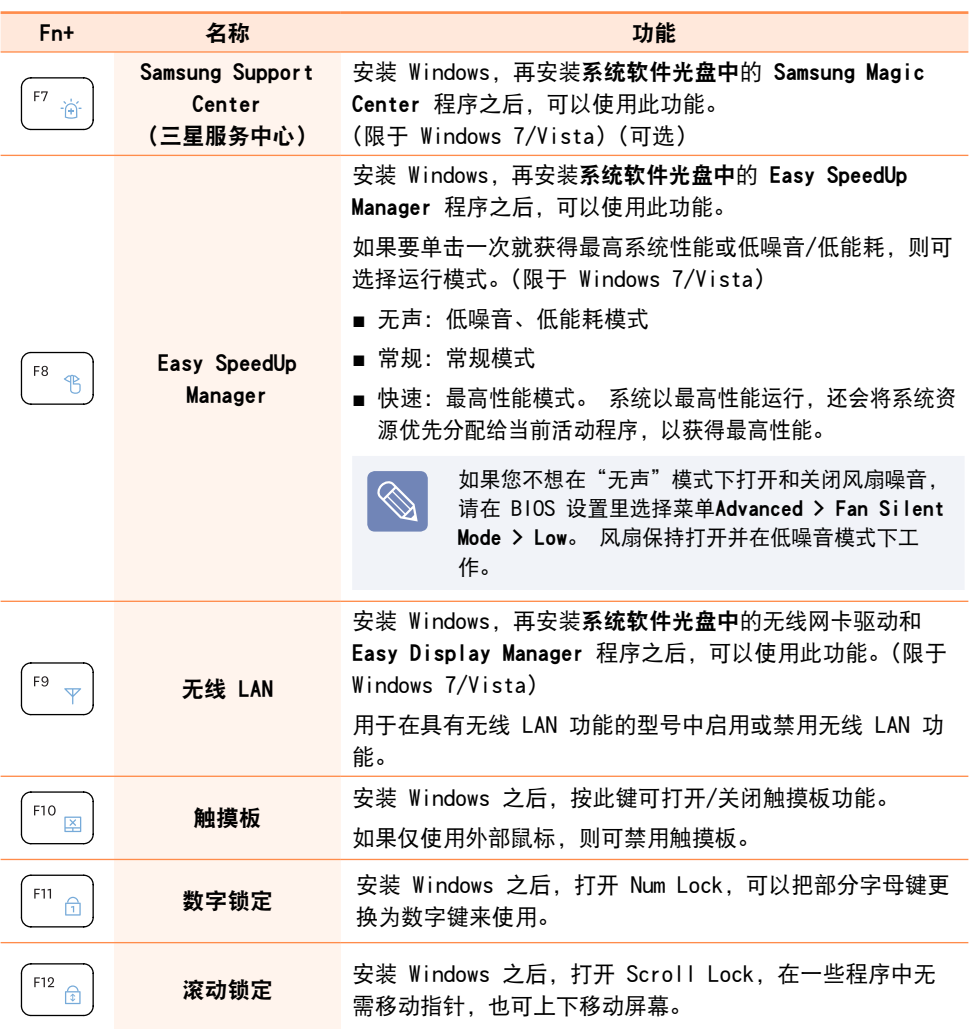

### 屏幕亮度控制

要调节 LCD 亮度, 请按 Fn +  $\left[\begin{array}{c} 1 \end{array}\right]$  组按 Fn +  $\left[\begin{array}{c} \overline{y} \end{array}\right]$  组合键。经过调节的屏幕亮度 将显示在屏幕中央片刻。

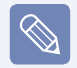

安装 Windows,再安装 Easy Display Manager 之后,可调整屏幕亮度。(限于 Windows 7/Vista)

### 音量控制

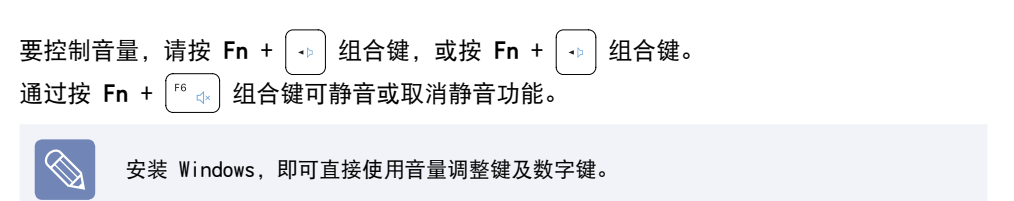

### 数字键

印在数字键上的数字是蓝色的。

如果已通过按 Fn + [ii d] 组合键打开数字锁定, 则可用数字键输入数字。

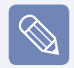

只有在安装了 Windows XP 或 Windows 7/Vista 以后,您才可以使用数字键。

## <span id="page-56-0"></span>触摸板

触摸板的功能与鼠标相同,其左按钮和右按钮所起的作用与鼠标左键和右键相同。

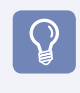

#### 开始之前!

- 请通过手指使用触摸板。用尖锐的物体可能会损坏触摸板。
- 如果在引导过程中触摸触摸板或按触摸板按钮, 则可能会延长 Windows 引导时间。

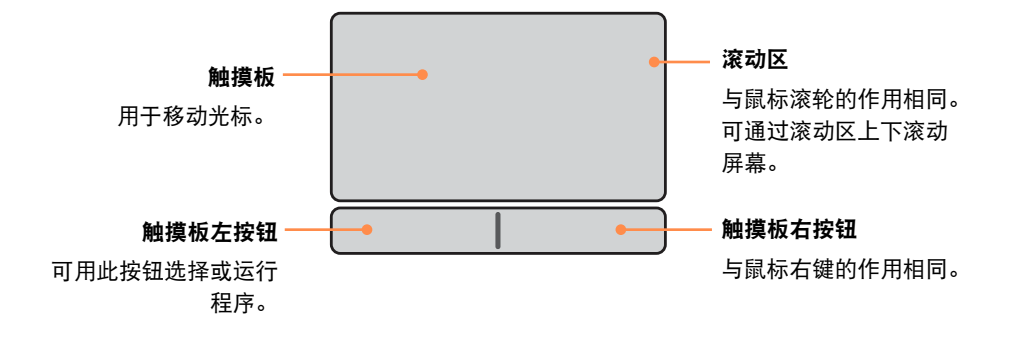

## <span id="page-57-0"></span>外接 CD 驱动器 (待购)

此计算机支持外部 USB CD-ROM 驱动器(可以额外购买)。 检查外部 CD-ROM 驱动器接口类型是否是 USB 类型。有关详细规格,请参考目录。

- **请勿放入碎裂或有划痕的 CD。** 否则 CD 高速转动时可能会击碎或损坏光盘驱动器。
- 清洁 CD 戓 DVD 影片时, 请用软布自内向外擦拭。
- 请勿在 CD 运行 LED 亮时弹出 CD。
- 说明中使用的图像是针对代表性型号,因此图像可能与实际产品不同。
- **不推荐使用不是圆形的 CD。**

## 连接 CD 驱动器

J

将 CD 驱动器连接到 USB 端口。

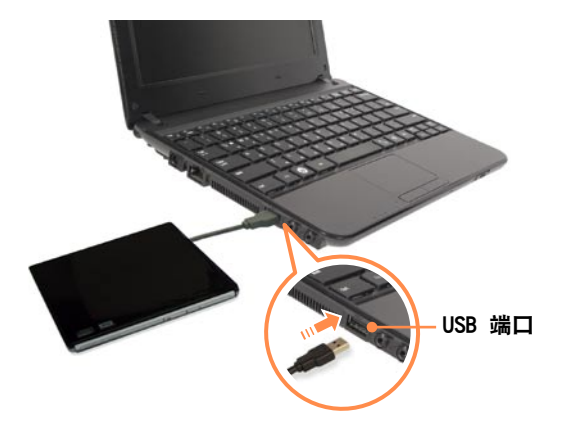

## <span id="page-58-0"></span>插入和弹出 CD

按 CD 驱动器的**弹出**按钮。

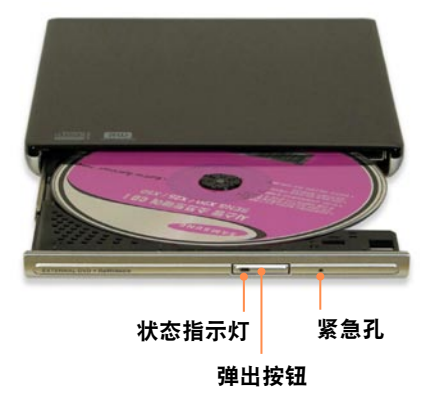

 $\Omega$  CD 托盘打开时插入 CD 或 DVD, 然后推动托盘, 直到其卡入为止。

<mark>3</mark> 向内推动 CD 托盘,直到卡入为止。

CD 驱动器状态指示灯将亮起。

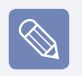

**● CD 驱动器的读写速度可能会因媒体的状况和类型而异。** 

● 要在 CD 驱动器无法运行或已关闭计算机时弹出 CD, 请将曲别针 ( ) 3) 的一端 插入紧急孔,直到 CD 托盘弹出为止。

## <span id="page-59-0"></span>多卡插槽 (可选)

您可以使用多卡插槽读取数据,或者将数据写入 SD 卡、SDHC 卡、MMC 卡。 可将卡用作可移动磁盘,并与数字设备(如数码相机、数码摄像放像机、MP3 等)轻松地 交换数据。

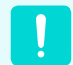

安装 Windows XP 或 7/Vista 之后才可以使用。

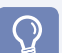

#### 开始之前!

- 必须按需另行购买具有所需容量的多卡插槽。
- 使用多卡插槽的方式与其他数据存储设备完全相同。未提供版权保护功能。
- 由于移动计算机时可能会将卡丢失,因此请另行存放卡。
- 使用之前, 请取出插入的防尘待机卡, 以便保护插槽。
- 受支持的卡 : SD 卡, SDHC 卡, MMC
- 说明中所用的图形是针对代表性的型号的。因此,图形与实际型号可能有所不同。

### 插入存储卡

按印在插槽上的说明将卡插入插槽。

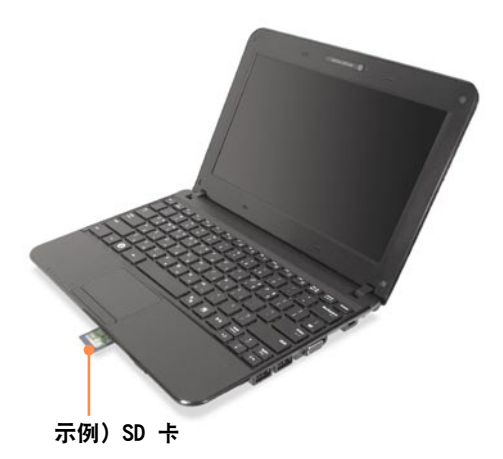

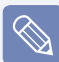

使用 Mini SD 和 RS-MMC 由于上述卡太小,因此无法将这些 卡直接插入插槽。 请将卡插入专用适配器(可从大多 数电子产品零售商处购买),然后 再将适配器插入多卡插槽。 但是,视适配器主体材料不同,可 能无法正确识别某些 RS-MMC 卡。 Samsung 建议您在购买之前,检查 是否能够正确识别该卡。

### 卸下存储卡

握住卡的末端将卡取出。

### 格式化存储卡

购买记忆卡后,在第一次使用之前需进行格 式化。

以下是基于 Windows Vista 的存储卡格式 化方法,在 Windows XP 下格式化方法类 似,可以参阅。

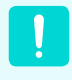

格式化卡会删除保存在卡中的所有 数据。如果卡中有数据,请先备份 数据再将卡格式化。

- **1** 依次单击开始 > 计算机。
- 2<br>2 用触摸板在卡驱动器上单击右键, 然后 选择格式化。
- **3**  单击开始以便进行格式化。
	- 要用卡与数码相机之类的数字设 V 备交换数据,则建议用该数字设 备设置数据的格式。
		- 如果尝试将已在计算机中格式化 的卡用在另一数字设备中,则可 能必须在该设备中对卡再次进行 格式化。
		- 当写保护弹片处于锁定位置时, 无法格式化 SD 或 SMC 卡以及 对其写入或删除数据。
		- 反复插拔内存卡可能导致其损 坏。

<span id="page-61-0"></span>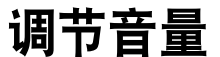

可用键盘和音量控制程序调节音量。

### 用键盘调节音量

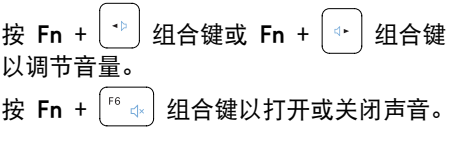

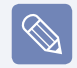

安装 Windows XP 或 7/ Vista 之 后可以使用。

### 用音量调节程序调节音量

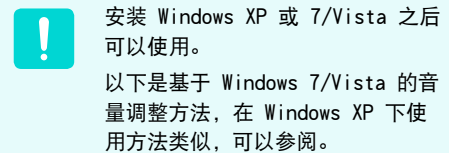

单击任务栏中的音量图标 (1), 然后滑动音 量控制滑块调节音量。

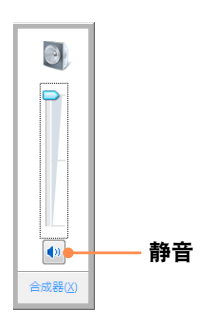

也可在音量图标 ( )上单击右键,然后选择 打开音量合成器以调节音量。

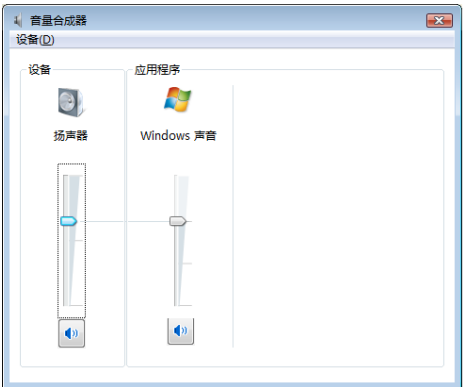

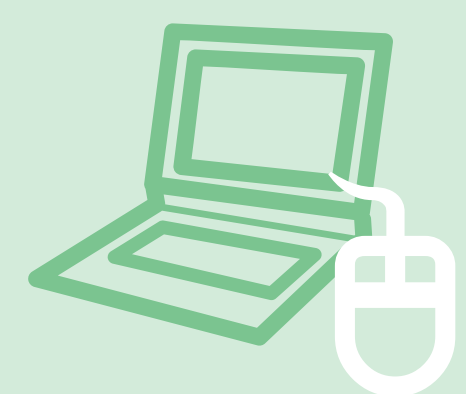

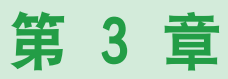

# 设置和升级

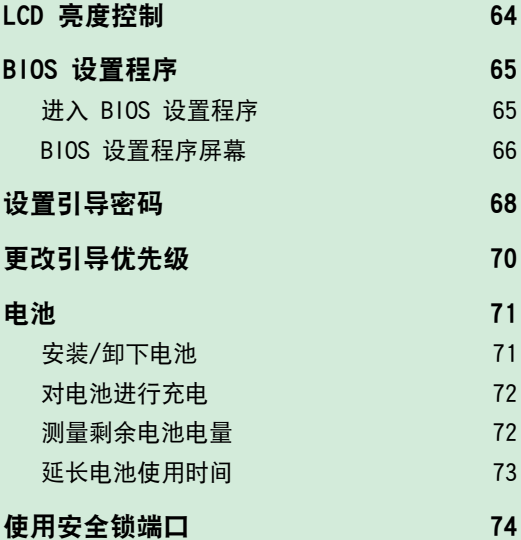

<span id="page-63-0"></span>LCD 亮度控制

可分 8 级调节 LCD 亮度。

#### 开始之前!

以交流电运行时,LCD 的亮度最高(第 8 级),以电池电力运行时,LCD 将变得较暗。

#### 用键盘控制亮度

安装 Windows 和 Easy Display Manager 之后,才可以使用此功能。 (限于 Windows XP)

通过按 Fn +  $\int$   $\phi$   $\frac{1}{2}$  键或 Fn +  $\int$   $\phi$   $\phi$  键调节 LCD 亮度。 LCD 亮度最多有 8 级变化, 每按一次 Fn + | : | 键, 亮度就会升高 1 级。

#### ● 即使再次打开计算机也保持改过的 LCD 亮度

 要保持通过使用亮度控制键或通过"电源选项"设置的 LCD 亮度,请按下列过程操作。

- 1. 打开计算机, 然后在显示 SAMSUNG 徽标时按 F2 键, 以进入 BIOS 设置程序。
- 2. 选择 Boot 菜单,然后将 Brightness Mode Control 菜单项设置为 User Control。
- 3. 按 F10 键保存设置并退出设置程序。

● 膝上型计算机 LCD 坏像素原则

 Samsung 遵守有关 LCD 的严格质量和可靠性的规定但是尽管如此,还是不可避免可能 会出现少量的坏像素。如有大量的坏像素可能会导致外观问题,但少量坏像素不会影响 计算机的性能。

因此,Samsung 遵守和管理以下的坏点原则:

- 亮点:2 个或少于 2 个
- 黑点:4 个或少于 4 个
- 亮点和黑点的总和:4 个或少于 4 个

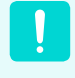

#### LCD 的清洁说明

请用蘸有少量计算机去污剂的软布清洁 LCD 面板,要朝一个方向擦拭。 清洁 LCD 面板时用力过猛会损坏 LCD。

## <span id="page-64-0"></span>BIOS 设置程序

通过 BIOS 设置程序能按需配置计算机硬件。

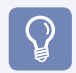

#### 开始之前!

- 可用 BIOS 设置程序指定引导密码、更改引导优先级, 或添加新设备。 由于设置不当可能会使系统出故障或崩溃,因此在配置 BIOS 时要谨慎。
- BIOS 设置程序的功能会因产品功能的增强而发生变化。

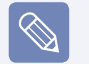

BIOS 设置程序菜单和菜单项可能会因计算机型号而异。

## 进入 BIOS 设置程序

**1** 打开计算机。

**2** 显示引导屏幕(SAMSUNG 徽标)时, 按 F2 键进入 BIOS 设置程序。

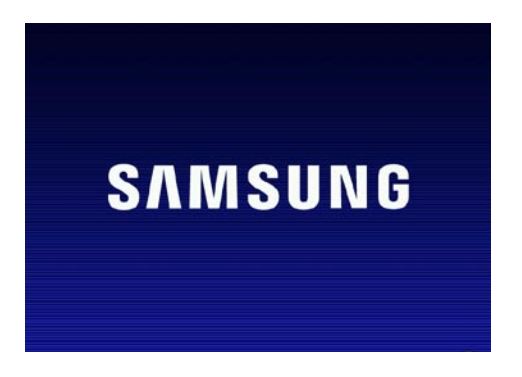

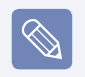

显示引导屏幕(SAMSUNG标志)时按 F12 键,系统将尝试从网络引导。

3 片刻之后将显示 BIOS 设置程序屏幕。 BIOS 设置程序中的菜单项可能会因产品而异。

## <span id="page-65-0"></span>BIOS 设置程序屏幕

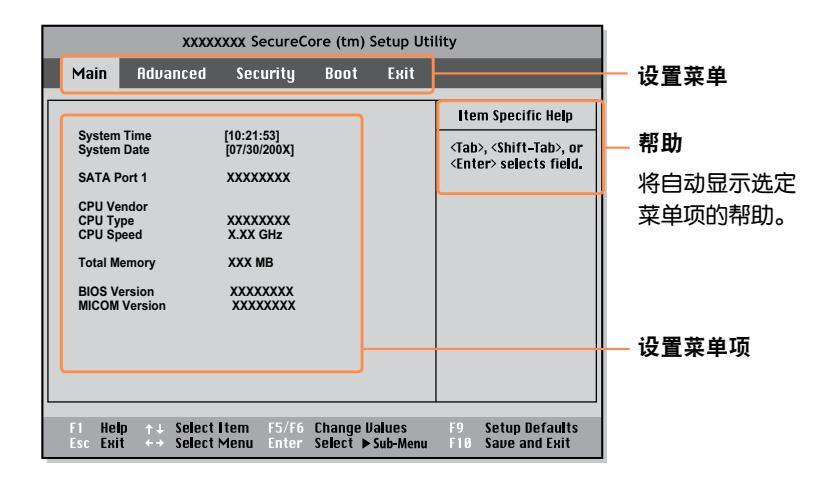

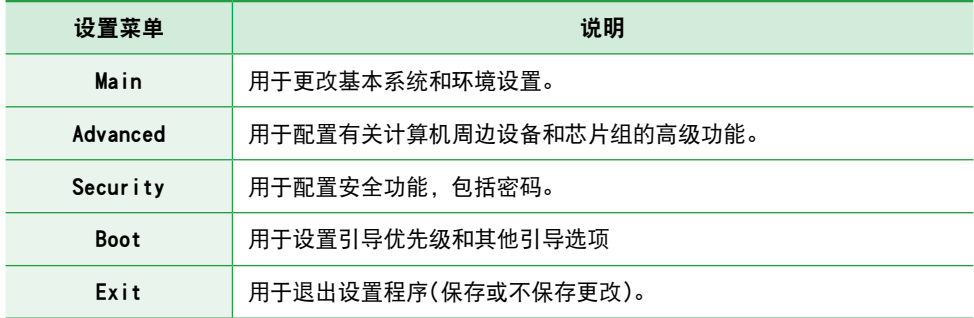

## 系统设置键

在设置程序中,必须使用键盘。

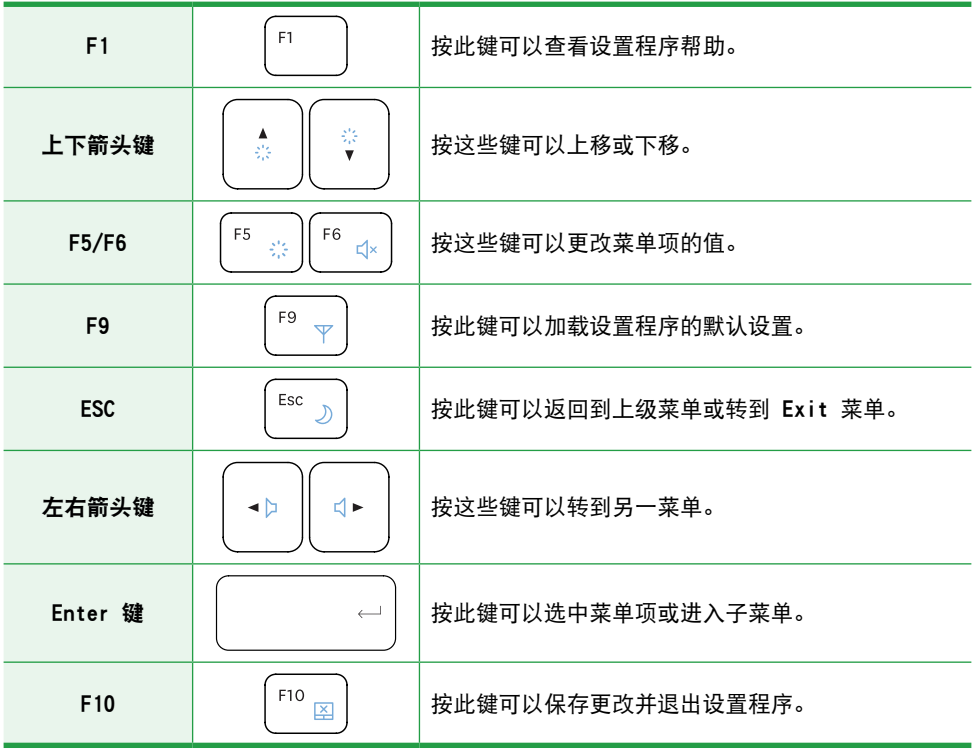

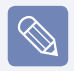

键盘图像可能与实际键盘有所不同。

## <span id="page-67-0"></span>设置引导密码

设置密码时,必须输入密码才能使用计算机或进入 BIOS 设置程序。 通过配置密码,可以仅允许经过授权的用户访问系统,并保护保存在计算机中的数据和 文件。

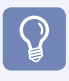

#### 开始之前!

- 请勿手失或遗忘密码。
- 如果忘了密码, 请联系三星维修中心。这种情况将收取维修费。

#### 设置监护人密码

必须输入监护人密码才能打开计算机或启动 系统设置程序。

设置监护人密码时,除监护人以外的用户都 不能使用计算机。

- 1 选择 BIOS 设置程序中的 Security 菜 单。
- 2 在 Set Supervisor Password 菜单项 中,按 <Enter> 键。

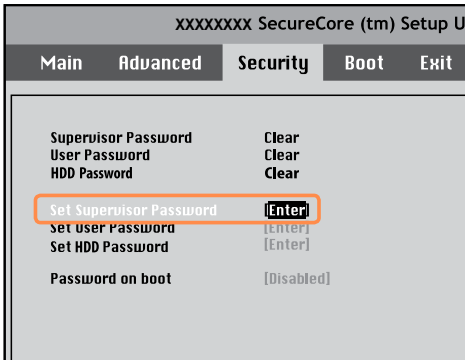

3 输入密码, 按〈Enter> 键, 重新输入 密码进行确认,然后再按一次 <Enter> 键。

密码最多含 8 个字母数字字符。不允 许输入特殊字符。

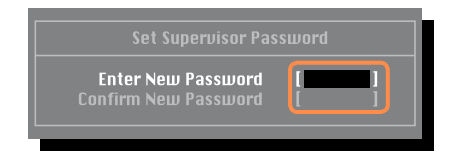

4 [Setup Notice] 窗口中显示用于确认 密码配置的消息时,按 <Enter> 键。 主管密码已设置完毕。

> 必须输入主管密码才能打开计算机或进 入 BIOS 设置程序。

### 设置用户密码

用户可以通过用户密码来启动系统,但无法 进入系统设置程序。此举可以防止其他用户 进入设置程序。

必须先配置监护人密码,然后再配置用户密 码。停用监护人密码也会停用用户密码。

在 Set User Password 菜单项中, 按 <Enter> 键, 然后执行设置监护人密码第 3 步的过程。

#### 激活引导密码

必须先配置监护人密码再激活引导密码。

将 Password on boot 选项设置为 Enabled。此后,必须输入密码才能引导系 统。

#### 设置硬盘驱动器密码 (可选)

必须利用 Set Supervisor Pssword 菜单 设置主管密码。

如果您为硬盘驱动器设置了密码,则无法通 过其它计算机进行访问。

在 Set HDD Password 项目中按 Enter 键,然后按照步骤 3 Set Supervisor Pssword 述定义密码。

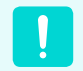

对于某些型号,不提供硬盘驱动的 密码设置功能。

更改硬盘驱动器密码 出于安全起见,仅可在通过按计算 机电源按钮重新启动计算机后才能 更改硬盘驱动器密码。 如果无法更改硬盘驱动器密码,或 进入 BIOS 设置程序时显示 HDD Password Frozen 消息,请选择 Security > HDD Password, 然后按 电源按钮再次打开计算机。

#### 停用密码

- 选中要停用的密码, 然后按 <Enter> 键。例如,要停用 Set Supervisor Password 菜单项中的监护人密码, 请 按 <Enter> 键。
- **2** 在 Enter Current Password 菜单项 中,输入目前所配置的密码,然后按 <Enter> 键。
- 3 不填写 Enter New Password 菜单项字 段,然后按 <Enter> 键。
- <mark></mark> 不填写 Confirm New Password 字段. 然后按 <Enter> 键。
- 5 在 [Setup Notice] 窗口中, 按 <Enter> 键。 密码已停用。

<span id="page-69-0"></span>更改引导优先级

此计算机配置为首先从外部类型的 ODD 引导。 本章描述如何更改引导优先级,从而使计算机首先从硬盘引导。

- 1 选择 BIOS 设置程序中的 Boot 菜单。
- **2** 选中 Boot Device Priority 菜单项, 然后按 <Enter> 键。

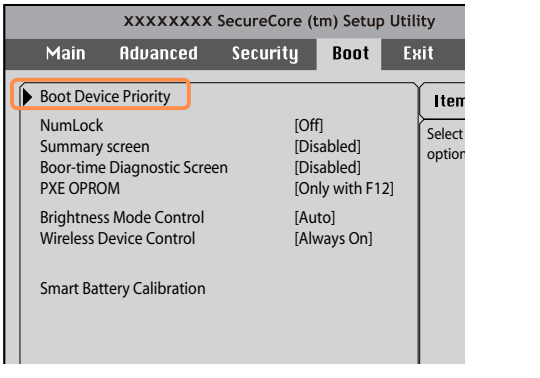

**3** 按下箭头键 (↓) 移至 IDE HDD 项, 然后按 F6 键向上移至顶部项目。

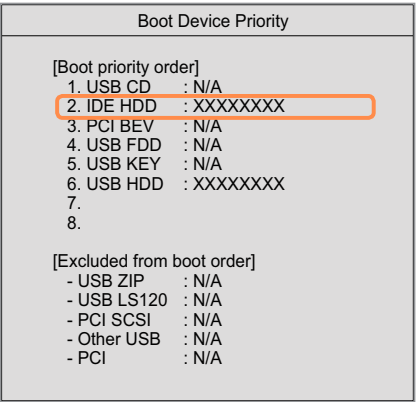

4 按 F10 键保存设置并退出设置程序。 已将硬盘驱动器设置为引导优先级最高 的设备。

## <span id="page-70-0"></span>电池

如果未连接交流电电源,以电池电力运行计算机,请参阅以下说明。 此计算机附有一块锂离子智能电池。

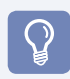

#### 开始之前!

请先仔细阅读并遵循印在电池上的注意事项,然后再使用电池。

#### 注意事项

- 仅使用用户手册中所指定的充电器。
- 切勿使电池组受热、将电池组放在火源附近或放入火中,或在温度超过 60°C 时使用电 池组,否则可能会引发火灾。
- 切勿使电池组端子短路或拆开电池组。
- 请先仔细阅读并遵循印在申池上的注意事项和用户手册中的安全说明,然后再使用申 池。
- 请参阅本手册的系统运行环境,并在室温下使用和存储电池。

## 安装/卸下电池

- 1 关闭系统, 合上 LCD 面板, 然后将计 算机正面朝下放在平面上。
- $\overline{2}$  向外拉动两个电池闩锁  $\overline{C}$ , 然后卸 下电池。

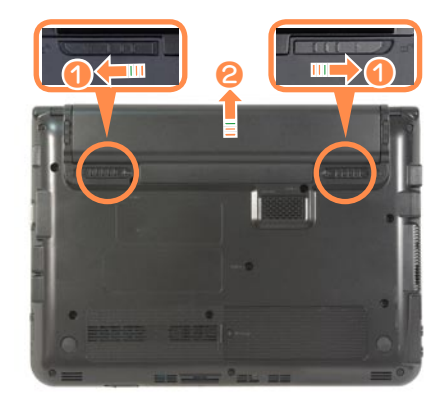

<span id="page-71-0"></span>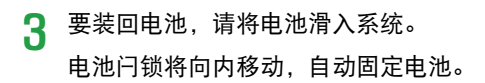

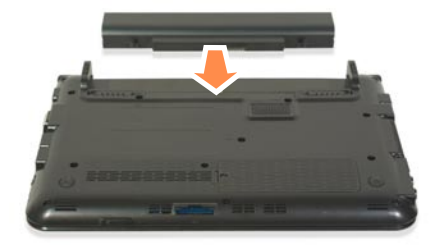

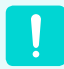

检查电池闩锁是否已向内移动。

## 测量剩余电池电量

通过执行下列过程可以查看电池电量状态。

#### 使用快捷键查看

安装 Windows 和 Easy Display Manager 之后,才可以使用此功能。(限于 Windows 7/Vista)

在键盘上按 Fn +  $\left[\begin{array}{cc} 12 & 0 \\ 0 & 1 \end{array}\right]$ 组合键。剩余的电 池电量(%) 将显示片刻。

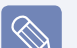

#### 电池警告

当电池剩余电量为 3-5% 时,计算 机在保存数据后将 自动关机。 电 池剩余电量会依据计算机型号而有 所 不同。

## 对电池进行充电

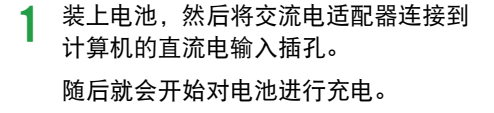

2 充电完毕后, 充电 LED 会变成绿色。

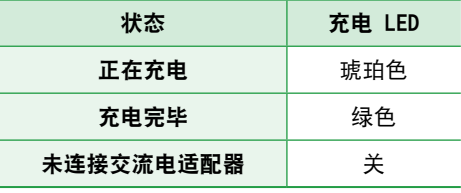

### 电池使用时间信息

因为电池是消耗品,所以长期使用电池之 后,其容量/电池寿命将会变小/缩短。如果 电池寿命缩短到不及最初使用时间的一半, 则建议购买新电池。

长时间不使用电池时,请在将其充至容量的 30-40% 之后 进行存储。
# 延长电池使用时间

### 降低 LCD 亮度

在键盘上按 Fn +  $\frac{1}{2}$  组合键降低 LCD 亮 度以延长电池使用时间。

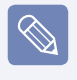

安装 Windows,再安装 Easy Display Manager 之后,可调整屏 幕亮度。

### 使用电池校准功能

如果仅反复对电池进行短时充电/放电, 则 电池使用时间会缩短,缩短的时间就是电池 的实际电量和显示的剩余电量之间的差额。 在这种情况下,通过使用电池校准功能将电 池电量放尽,然后重新对电池充电,可使电 池的实际电量与显示的剩余电量相符。

- 关闭计算机后断开交流电源适配器的连 接。
- 2 重新启动计算机, 然后在显示 Samsung 徽标时按 F2 按钮,以启动 BIOS 设置 程序。

**3** 用方向键转到 Boot > Smart Battery Calibration 菜单项, 然后按 <Enter> 键。

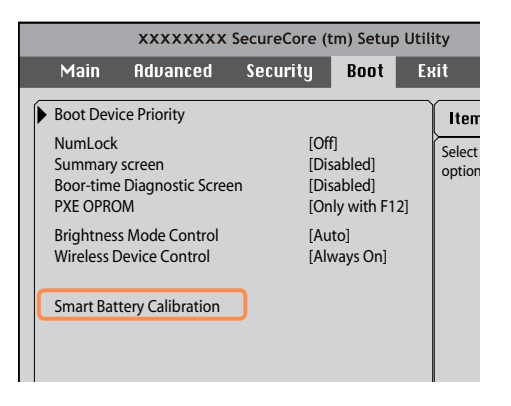

**/** 突出显示 Battery Calibration Confirmation 窗口中的 Yes, 然后按 <Enter> 键。

> 将激活电池校准功能,并强行对电池进 行放电。要停止放电操作, 请按 <Esc> 按钮。

执行此操作需要 3~5 小时,实际时间 长度取决于电池容量和剩余电池电量。

使用安全锁端口

如果必须在公共场所使用计算机,则可将防盗锁连接到安全锁端口,以防计算机被盗。 要使用此功能,必须另行购买防盗锁。要使用防盗锁,请参阅其产品手册。

将防盗锁线缆绑到固定物体上,然后将线缆的另一端安装到安全锁端口上。

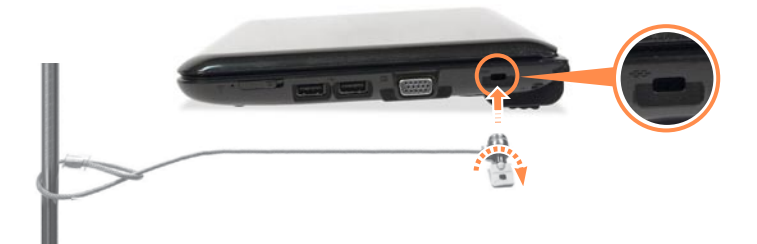

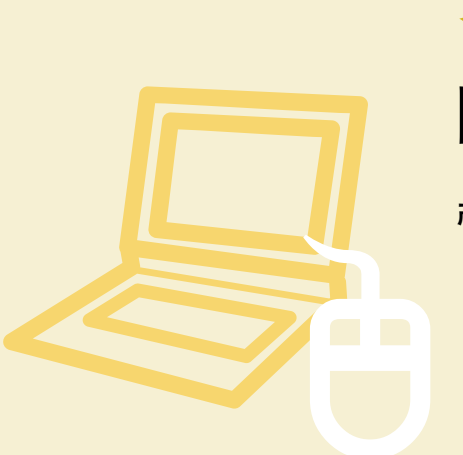

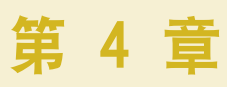

附录

[产品规格](#page-75-0)

7 6

<span id="page-75-0"></span>产品规格

系统规格可能因派生出来的型号而异。有关详细系统规格,请参考产品目录。

#### NP-NB28/N148/N208/N218

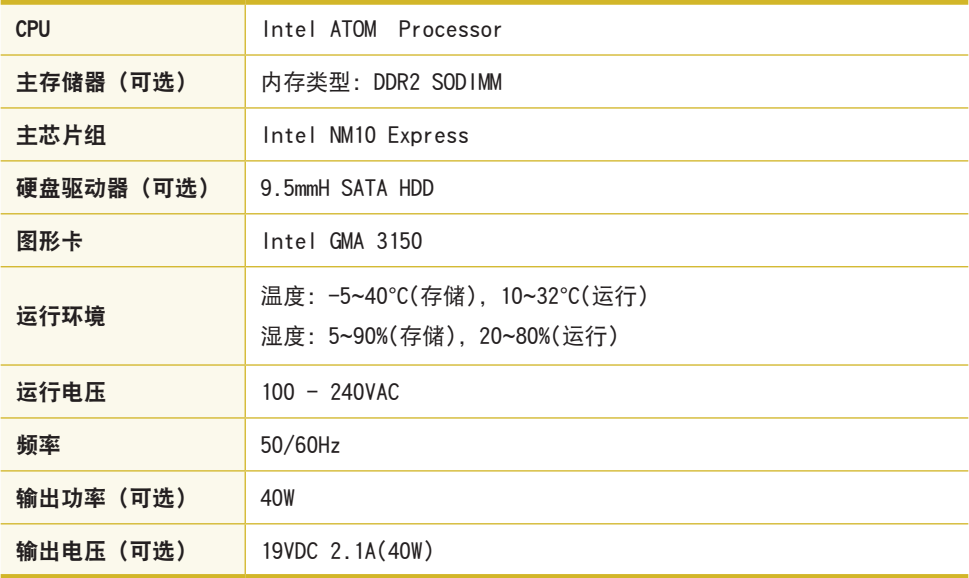

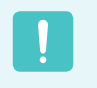

● 可能不会提供可选组件或提供不同的组件,具体情况取决于计算机型号。

 系统规格会在未发出通知的情况下受到更改。

## 注册商标

三星是三星电子的注册商标。

Intel, ATOM/ Pentium/Celeron are registered trademarks of the Intel Corporation.

Microsoft、MS-DOS 和 Windows 均为 Microsoft Corporation 的注册商标。

# 

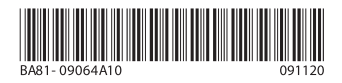